# UNCLASSIFIED

# AD NUMBER

# **AD852108**

# LIMITATION CHANGES

# TO:

**Approved for public release; distribution is unlimited.**

# FROM:

**Distribution authorized to U.S. Gov't. agencies and their contractors; Critical Technology; MAY 1969. Other requests shall be referred to AFHRL, Attn: HRTT, Wright-Patterson AFB, OH 45433. This document contains export-controlled technical data.**

# **AUTHORITY**

**AEHRL ltr dtd 3 Dec 1971**

THIS PAGE IS UNCLASSIFIED

# DISCLAIMER NOTICE

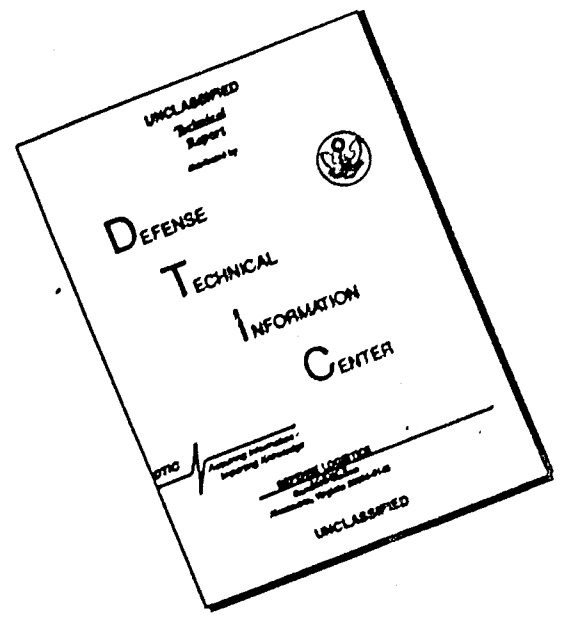

"'

..

THIS DOCUMENT IS BEST QUALITY AVAILABLE. THE COPY FURNISHED TO DTIC CONTAINED A SIGNIFICANT NUMBER OF PAGES WHICH DO NOT REPRODUCE LEGIBLY.

# AD852108

## PROJECT PIMO FINAL REPORT

## PIMO BASIC TECHNICAL DATA STORAGE SYSTEM

PREPARED BY: Frank Siciliani

# SERENDIPITY, INC.

This document is subject to export controls and each transmittal to Foreign Government or Foreign National may be made only with prior approval of Wright-Patterson AFB, AFHRL (HRTT).

#### FOREWORD

This report (Volume <sup>I</sup> through Volume VIII) represents the final **phase** of a study and test which was initiated in September 1964 to explore newly developed techniques and devices for presenting T. O. (Technicul Order) type instructions and information. The eight volumes of data contain the result of a test conducted in an operational environment using concepts developed during an earlier phase under Contract AF 04(694)-729 ano documented in BSD-TR-65-456. Both the early phase and final phases which were accomplished under Contract AF 04(594)-984, Project 1316, "Presentation of Information for Maintenance and Operation (PIMO)", were started in June 1966 and completed in April 1969. Thie final report was submitted in May 1969.

*tm4inmimim'* **« im**

The original program documentation was prepared by Mr. C. L. Schaffer, 5MTE, in 1964. He subsequently functioned as the Air Force Program Director and Chairman of a Working Group which monitored all development throughout the life of the project. This Group was composed of individuals from various Air Force commands (AFLC, MAC, ATC, ADC, AFSC) and the Army Command (AMCPM, AXMLE) knowledgeable in the various maintenance disciplines and all facets of the T. O. system. Capt. Don Tetemeyer, the Project Scientist during the formulative stages of the Program was largely responsible for the basic test structure. Mr. John Saunders was the monitor for all contractual aspects until his reassignment in 1968.

Any success one may attribute to the project must be shared by numerous individuals; however, major credit and appreciation are due General Howell M. Estes,  $Jx$ ., Commander of the Military Airlift Command, who provided the C-141A aircraft and the bases at Charleston, Dover and Norton for the operational test. Sharing in the credit for the MAC contributions are Lt. Col. Don Watt and his staff at Hq. MAC, and Col. Foreman, Col. Henzi, W/O Van Riper and all the personnel at Charleston Air Force Base and also at Dover and Norton who participated in the test. The hardships imposed on their organizations are recognized, and we sincerely appreciate the special efforts put forth to overcome all obstacles. The test could never have been conducted without the cooperation and competent performance of these many individuals.

We are especially indebted to the Air Force Human Resources Laboratory, Wright-Patterson Air Force Base for their financial contributions at a critical point in the project; and also to the Army Materiel Command, who believed the test potential of sufficient magnitude to warrant the expenditure of their funds. We are most grateful for their confidence and assistance. It is most assuredly the primary factor that permitted completion of the test.

This technical report has been reviewed and is approved.

**Rabine**<br>D. A. Cook, Lt. Col. USAF

Hq. AFSC (SCS-2)

#### ABSTRACT

Mm

This report describes the latest phase in the program to develop and evaluate PIMO (Presentation of Information for Maintenance and Operation); a job guide concept applied to maintenance. Between August 1968 and April 1969, a test **was** conducted at Charleston AFB, South Carolina, to determine the effectiveness of PIMO. Three immediate behavioral effects were expected: 1) reduction in maintenance time, 2) reduction in maintenance errors, and 3) allow usage of inexperienced technicians with no significant penalty. Experienced and inexperienced Air Force technicians performed maintenance on C-141A aircraft using PIMO Job Guides presented in audiovisual and booklet modes. Performance was measured in terms of time to perform and procedural errors. The performance was compared with the performance on the same jobs by a control group, i. e., experienced technicians performing in the normal manner. The following conclusions were drawn from the test results: 1) after initial learning trials, both experienced and inexperienced technicians using PIMO can perform error-free maintenance within the same time as experienced technicians performing in the normal manner, 2) inexperienced technicians perform as well as experienced technicians when both use PIMO, 3) there is no significant difference between audio-visual and booklet modes,  $\rightarrow$ ) the users revealed an overwhelmingly positive reaction to PIMO, and 5) the performance improvements provide the capabilities to significantly improve system performance defined in terms of departure reliability, time-in-maintenance, and operational readiness. This report also presents a description of the recommended operational system, specifications and guidelines for PIMO format development, including troubleshooting.

# TABLE OF CONTENTS

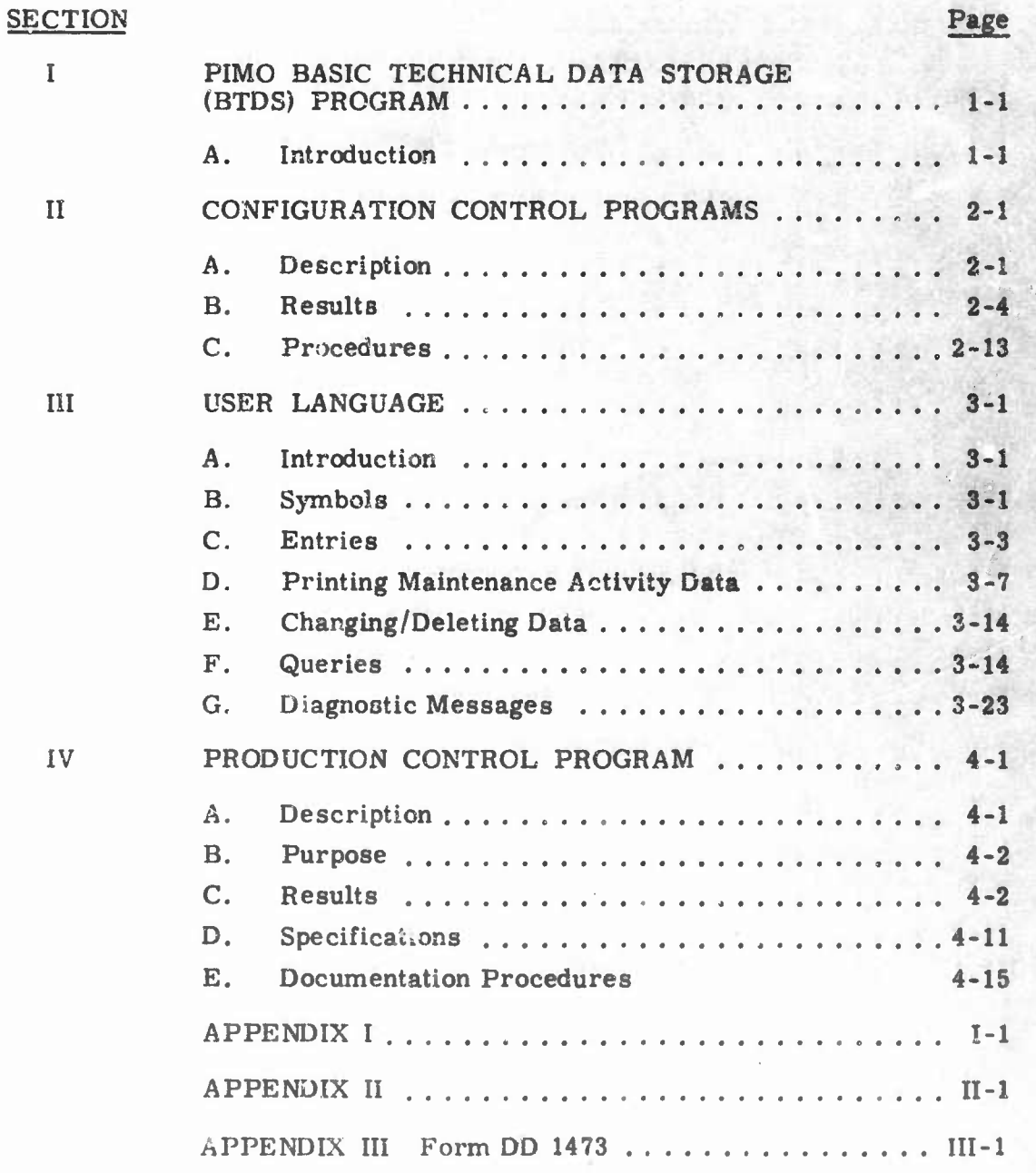

## LIST OF ILLUSTRATIONS

y,

 $\bar{R}$ 

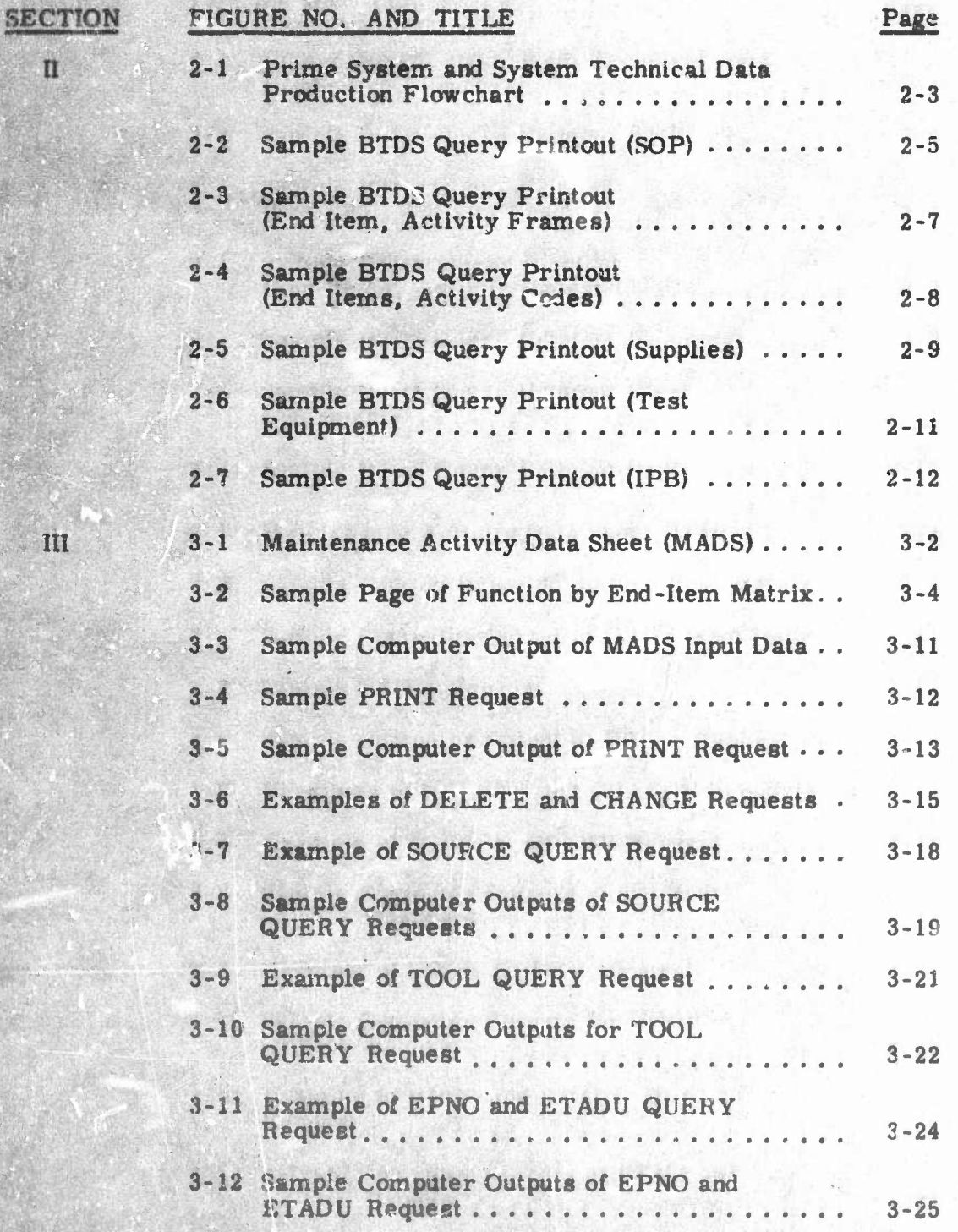

#### **LIST OF ILLUSTRATIONS (continued)**

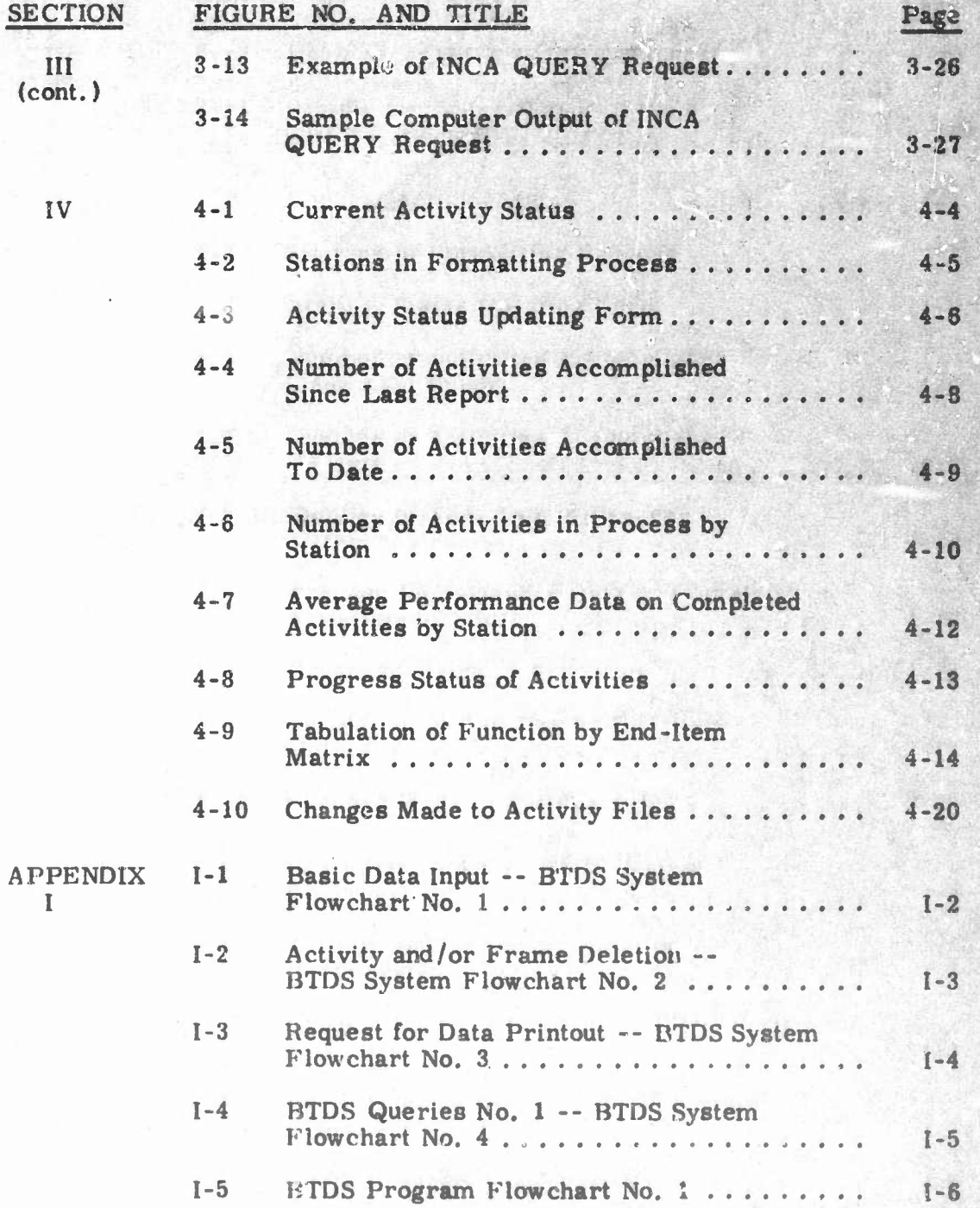

# LIST OF ILLUSTRATIONS<br>(continued)

 $\mathcal{L}_{\mathcal{C}}$ 

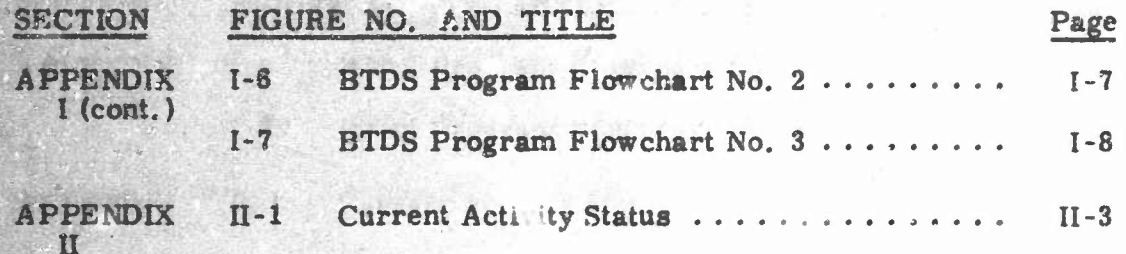

#### LIST OF TABLES.

TABLE NO. AND TITLE **SECTION** Page III 1 Standard Element of Data Definition ......  $3 - 8$ 

#### **SECTION I**

**^**

**Ml II.WPVI iimuiWHIUi'i «» !.m.,ll,|M»)lPHMmW»»WP <sup>I</sup>** *w\*\*>\*m* **«\* '-»\*** *""* **' "i^'^'**

#### **PIMO BASIC TECHNICAL DATA STORAGE (BTDS) PROGRAM**

#### **INTRODUCTION** A.

**<sup>A</sup> true test of a technical data management system is the degree to which the data reflect the details of the system which it supports. In» -peed and completeness with which the data are updated to reflect the latest equipment configuration and maintenance techniques of the system are two of the most important criteria of data management effectiveness.**

**Notwithstanding the expenditure of considerable resources, there does not exist in the armed services a suitable operational technical data configuration control system. It is considerably more difficult to control the needed changes to the technical data than it is to control hardware changes. One hardware change precipitates the requirement for myriad technical data changes. For example, one change to any aspect of the landing gear assembly of an aircraft generates requirements for changes to such documents as maintenance procedures, parts lists, special tools lists, supply catalogs, etc. Changes to maintenance procedures could require updating of electrical, structures, or hydraulic sections of the appropriate mai;ue nance manuals.**

**The problems of managing changes to technical data are aggravated by factors which transcend those of the sheer size of the data base. The different methods by which hardware, hence the supporting technical data, are acquired by the services add to the complexities of the management problem. Control of the technical data supporting system hardware procured from a system contractor differs from GFE hardware procurement data management procedures.**

**As a part of the PIMO Phase II contract for the Air Force, Serendipity, Inc. focused upon the problem of technical data updating. Serendipity developed the Basic Technical Data Storage and Retrieval (BTDS) System for the production control and change control of technical data. (Technical data were used throughout the test to mean maintenance support data such as maintenance procedures, IPB data, and parts listings). The BTDS is an integrated group of computer programs used to identify technical data affected by changes and modifications to military systems, and to control the production of the data and its changes**

**.-/**

*mmm* **UIUIUUJM**

**Project PIMO had as its major goal testing the concept of a new presentation format for maintenance data. The testing of this format called for the reformatting and control of a set of maintenance data. Essentially, this data consisted of all on-aircraft maintenance data for the C-141A aircraft, excluding the IPB and the flight manual. The BTDS Program was developed in order to ensure the timeliness of the data during and after its production, and also in order to ensure the actual production control of the data during the initial reformatting and revision phases.**

**The BTDS was made up of two sets of programs. The first group of programs performed the configuration control function of the Data Control System, thus providing the vehicle by which engineering changes were transformed quickly and completely into technical data changes required. A second group of programs provided for the production status control of the maintenance data and revisions as they were being produced. A discussion of each, the Configuration Control and the Pro**duction Control Programs of the BTDS follows.

#### SECTION II

#### CONFIGURATION CONTROL PROGRAMS

#### A. DESCRIPTION

The Configuration Control Programs of the Basic Technical Data Storage and Retrieval System were designed for the storage and recovery of information pertinent to the controlling and updating of maintenance data, The basic program represented a central depository of all information associated with the content of the maintenance data. This depository was in the form of a digital computer storage program.

*A* user language conducts the interface to the BTDS so that data control and all program options can be exercised with technical data information, but without requiring programmers.

The BTDS Programs had the following capabilities:

- 1. Storage of all information pertinent to the development of technical data.
- 1. Acceptance of revisions of designated data.
- 3. Retrieval of specified data.
- 4. Retrieval of answers to specific queries.

The BTDS Program was written in COBOL for large computer systems. (See Appendix I for the system and program flowcharts.) The computer language provided maximum compatibility with computers other than the ones presently being used. This, of course, is not to imply that the BTDS Programs would operate on other computers at present, but that the program was appropriately configured to be converted with minimum reprogramming.

**w»«w ww>**

The BTDS Configuration Control Programs were used to relate digitally specific source and reference material to the technical data. This information was stored in the BTDS. The inputs to the BTDS were those scarce data, drawings, or reports, which were *med* to develop the maintenance procedures, parts lists, special tool lists, IPB. The programming enabled the identification of ail data (at the paragraph and page level) which would be affected by any change in the system equipment, furthermore, changes in maintenance techniques or test equipment were transferred by the 3TDS into change requirements for the maintenance data. The program storage and retrieval capability used is Project PIMO for the  $C-141A$  was sufficiently generic to be equally applicable to missile systems such as ATLAS and SATURN, to large aircraft systems, and to ground -based equipment such as tanks and heavy artillery, as well as to complex communication systems.

 $\mathbf{M}^{\mathbf{a}}$  and  $\mathbf{M}^{\mathbf{a}}$  is a substitution of  $\mathbf{M}^{\mathbf{a}}$  is a substitution of  $\mathbf{M}^{\mathbf{a}}$  is a substitution of  $\mathbf{M}^{\mathbf{a}}$  is a substitution of  $\mathbf{M}^{\mathbf{a}}$  is a substitution of  $\mathbf{M}^{\mathbf{a}}$ 

Figure 2-1 describes the prime system and technical support data  $p:3$ duftion and modification interaction. The efficiency of the maintenance system was determined by the degree to which the maintenance support data represented the latest prime system configuration. The changes to the operational equipment were accomplished through modification kits in the field. The modification to the maintenance data occurred through either complete manual revision, change notices and /or supplements. This was true of all manuals including the Illustrated Parts Breakdown and associated parts listings as well as the regular maintenance procedure manuals. The BTDS Configuration Control was a vehicle by which these technical data could be updated to represent the latest equipment Configuration.

This retrieval capability was, of course, the real advantage of the system. It was the vehicle by which specific segments of the maintenance support data were identified as candidates for revision. The only input required for this identification was the identification of technicti order changes, engineering drawing changes, end item changes and part number changes. For Project PIMO, the prime

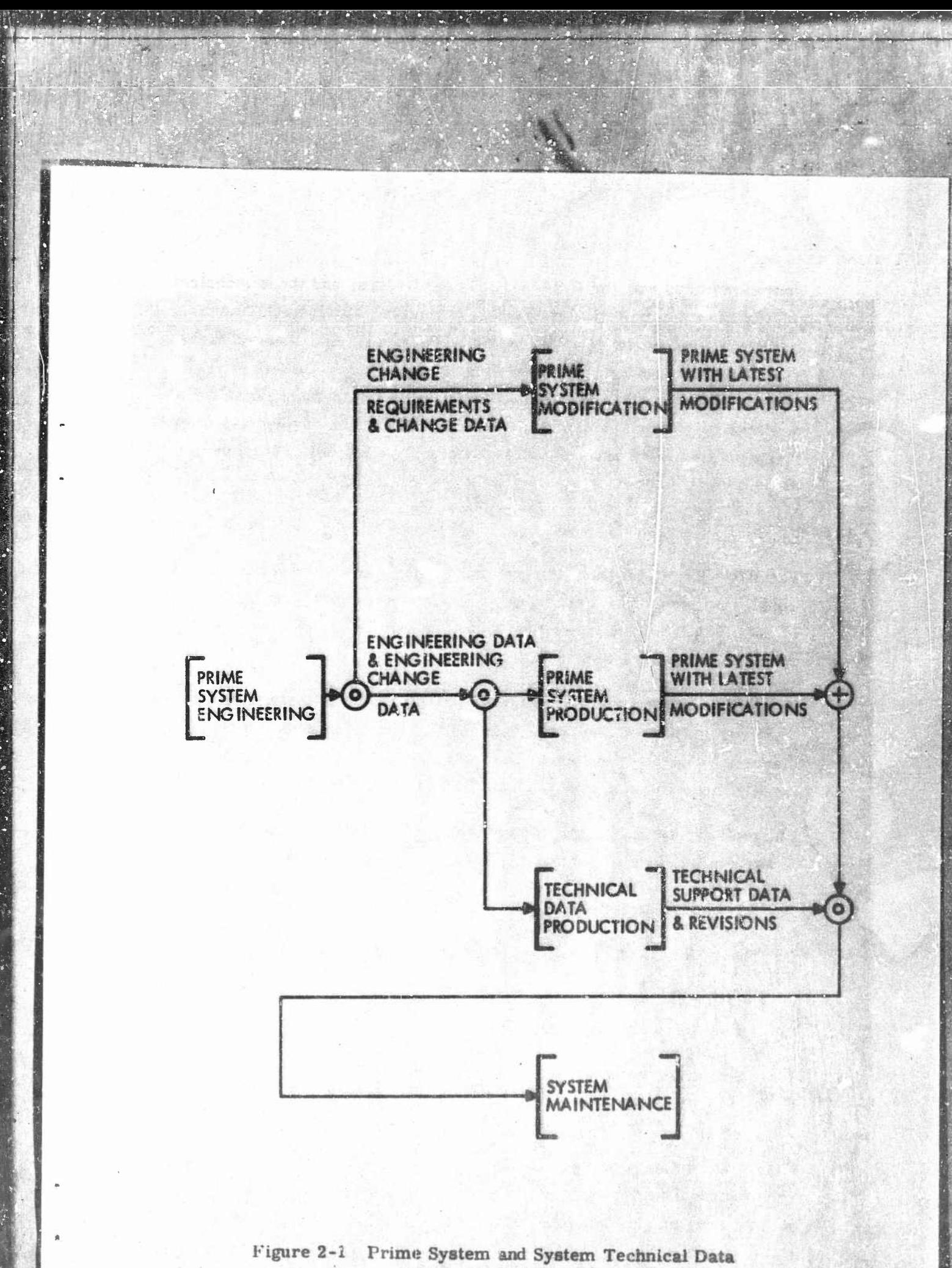

Production Flowchart

scurce material was the C-141A Technical Orders, and these technical erders were the major documentation associated with the PIMO procedures. As changes occurred to technical orders, the changed paragraph or figure number was used to interrogate the BTDS. However, using the BTDS in the development of the initial maintenance data for a new system, the prime source documentation was the engineering drawings, end item, and part numbers associated with specific portions of the maintenance data.

#### **RESULTS**

SS *-r-*

The Basic Technical Data Storage and Retrieval System has been operationally employed for the past two years by Serendipity, Inc. on Project P11SO. The ETDS has more than met expectations in the area of controlling and updating technical data. .

The BTDS Programs were developed with sufficient latitude to ensure their use as the primary tool for the initial development of maintenance manuals for any new system. The following is a brief description of some of the outputs and uses of the BTDS during Project PIMO.

The method used in storing source data during PIMO provided the latitude of associating specific material in the maintenance manual with:

**i**

**«J**

Technical Orders, Engineering Reports, Test Procedures.  $1.$ 

- SOP iStandard Operating Procedure, used in many different  $2.$ maintenance actions.)
- 3. Frd Item part number.
- 4. Special test equipment, tools and parts.

5. Applicable IFB figure Lumber.

Figure 2-2 is an example of an SOP query. The SOP's were developed to ensure that instruction» would be written the same way in every maintenance manual section.

# SERENDIPITY ASSOCIATES DNING

PAGE 001

PEND=2100600000

**PSTART=21** 

OUERY--FIND ACGOES RELATED TO STYPE=TOP SNO=SOP

 $\ddot{\circ}$  $\blacksquare$ OF AFFECTED FRAMES IN ACTIVITY<br>PEND = 2100000000 ACNDE = 8030000400 NO

 $FNO = 03$ 

OF AFFECTED FRAMES IN ACTIVITY = 02<br>Pend = 2100000000 NCDDE = 8030030400 NO PSTART = Z100000000 FNO = 02 05

 $= 06$ NO OF AFFECTED FRANCS IN ACTIVITY PEND = ZIOOOOOOOOO PUTART = 2100000000 ACTOR = COROOC601

Figure 2-2

PSTART = 2. 99000000 AS GO

 $\frac{1}{2}$ + 05 06<br>No of Affected Franes in Activity<br>00 02NO = Ziogooggoo PSTART = Z10000000  $ACODE = Q030110+00$ FIO = 03

OF AFFECTED FRANES IN ACTIVITY =<br>PEND = 2100000000 <u>RN</u> PSTART = ZIGU000000 ACTDE = 9080220400

 $62$ 

 $\frac{3}{2}$ ACONF = SCESSISSION NO OF AFFECTED FRAMES IN ACTIVITY<br>PS1ART = 2100000000 PEND = 2100000000<br>FNO = 03 04

 $\approx 04$ ACODE = 0080250400 NO OF AFFECTED FRAMES IN ACTIVITY PEND = 2100000000

 $\frac{8}{1}$ ICODE = Q090070400 NO OF AFFECTED FRAMES IN ACTIVITY 64 PSTART = 2100000000<br>FNO = 03 04 05

 $PED = 210000000$ 60 **Dá** PSTART = 2100000000 FNO = 03 04 05

 $\bullet$  01 JF AFFECTED FRAMES IN ACTIVITY<br>PEND = 2100000000 2 PSTART = ZIJOCOCOOO ACODE = 0090300400 FNO = 63

 $\frac{10}{2}$ OF AFFICIED FRAMES IN ACTIVITY<br>PEND = Z100000000 2 PSTART = Z100000000 **SCODE = QO93140100** FNO = 03

ACODE = 0096450400 NO OF AFFECTED FRAMES IN ACTIVITY<br>PSTART = 2109000000 · PEND = 2100000000 FNO = 04 05 06

**ACTEGITY** OF AFFECTED FRAMES IN 2 **B. 2100000000** CODE = R030020400 FNO = 02 PSTART

 $\bullet$  01

**SO** OF AFFECTED FRAMES IN ACTIVITY<br>PEND - 2100000000 LCODE = RO3002C401 NO PSTART = ZIOCOOOOOO

QUERY REQUEST COMPLETE

 $\overline{03}$ 

FNO = 02

Sample BTDS Query Printout (SOP)

The query request started, "Find activities related to SOP  $Z-1$ ".  $Z-1$ was actually a procedure for preparation for Rear Wing Spar maintenance; and parts of the SOP were used in many of the maintenance actions for flight controls and structures. The results were that the BTDS identified 14 unique activities.

**MI.U. II »I (HI 11J**

be,

During the source data documentation, all pages of each activity were coded as to the content of the illustration shown. This coding was at the removable end item level of indenture. This coding also permitted the identification of all frames of every activity which was concerned with a removable end item.

Figure 2-3 shows the result of the query, "What activity frames are affected by end item TO6004 (IFF Radar Antenna)?" Four activities are listed. If the existing model of the IFF Radar Antenna were replaced with a new model of antenna, this query would result in the identification of maintenance instructions possibly requiring illustration changes and changes in maintenance instructions associated with that end item.

This same coding scheme was used *to* identify subsystem component references whon an engineering change affecting a subsystem was approved for modification. An engineering change affecting modifications to the HF-102 Communication System would be reviewed to determine the end items undergoing modification. If it were determined that all removable items in the HF System were affected, codes representing those end items would be used to query the BTDS. Figure 2-4 is the result of that query and the printout gives six different maintenance activity codes which were affected by modification of this system. All reference to the system within the maintenance manuals could then be updated according to the engineering change.

Tools, supplies and test equipment were also coded against each frame calling out the equipment. Figure 2-5 is a printout of the results of a query on aliphitic naptha, a cleaning solvent. The printout lists 18

**•. - -.. ' '.\*—'**

PAGE 378

**PEND-0600400000** 

PSTART-06004

SERENDIPIYY ASSOCIATES

QUERY--FIND ACODES RELATED TO STYPEOPIS SHOPT

PEND = 0600000000<br>PEND = 0600000000 - 02  $= 01$  $\ddot{\bullet}$  $\bullet$ OF AFFECTED FRAMES IN ACTIVITY<br>PRND = 0600400000 OF AFFECTED PRANES IN ACTIVITY<br>PEND = 06000400000 OF AFFECTED FRAMES IN ACTIVITY<br>FEND = 06000000000 å à **QUERY REQUEST COMPLETE** 2 g 9 2 - 0600400000 PSTART = 0600400000 PSTART - 0400400000 PSTART = 0600400000 ACODE = 5060000901<br>PSTART = 06004000 ACCDE - TO60000100 ACODE = T060040400 16005 - 7060010100 ឹ Gé FNO = 15 **FNU = 15** FIRE = 03 FNO = 04

Figure 2-3 Sample BTDS Query Printout (End Item, Activity Frames)

 $2 - 7$ 

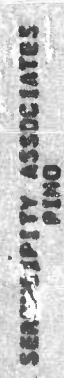

QUERY-FIND ACCORS RELATED TO STYFE-FEC SMO-T

PENDING 300600000

PSTART=03

PAGE 370

OF AFFECTED FRAMES IN ACTIVITY = 02<br>PEND = 0300400000 F AFFECTED FRAMES IN ACTIVITY - O4<br>PEND - 03001000000  $0<sub>0</sub>$ ô  $80<sub>8</sub>$ õ å 8 OF AFFECTED FRAMES IN SCTIVITY<br>PEND = 0300500000 P APPECTED PRANES IN ACTIVITY<br>PEND = 03003000000 NO OF AFFECTED FRACES IN ACTIVITY<br>D PEND = 0300200000 **AAIAIAJO NI SF AFFECTED FRAMES**<br>PEND = 0300400000 Ś ã OW. Ś  $= 036050^{\circ}300$ . 92 9 9 ę  $= 03004000000$ non ñ PSTART = 030040000 0040200601 = 20030 0090050400 **NC006 = 7030000100** DOVDE = 1030020400 **PSTART = 0300300** ACODE = TO30040406 CODE = \$030040400 PSTART - ODDAO  $030020$  $\frac{4}{5}$ **FAO** = 03 04 ã 64 CO FNO = 03 No of FNO = 03  $FNO = OS$ PSTART PSEART **ACOOR PSTART** 

**QUERY REQUEST COMPLETE** 

**FNO = 03** 

Figure 2-4 Sample BTDS Query Printout<br>(End liems, Activity Codes)

 $2 - 8$ 

Vol. 8

QUERY--FIND ACCORS RELATED TO TITPE=52G THO=TT-N-95 THANE-ALIPHATIC

**HAPTHA** 

Short Book Little P

 $\mathbf c$ 

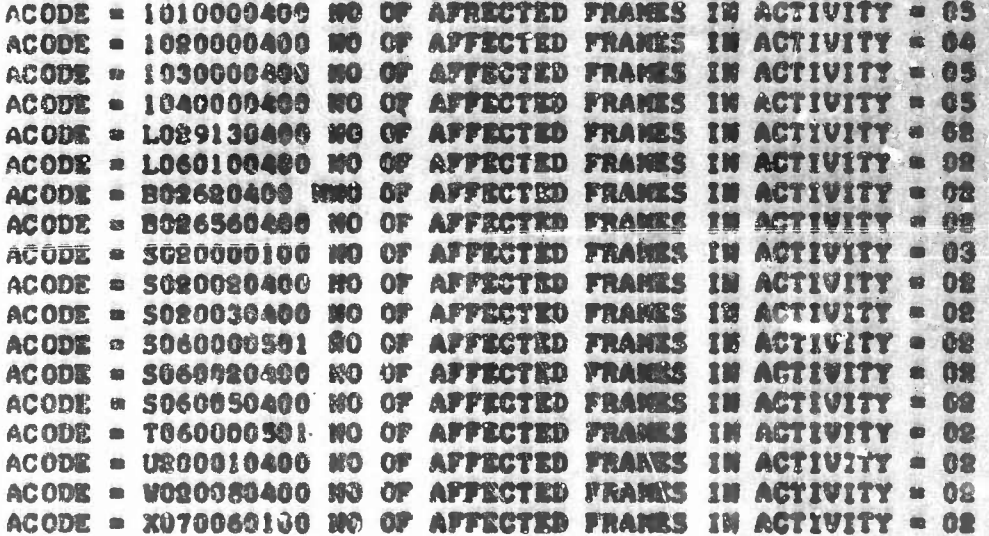

QUERY REQUEST CONFIETE

Figure 2-5 Sample BTDS Query Printout (Supplies)

activities using the solution. If all references to the solvent required modification ez the solvent were to be replaced with a different type. the BTDS could be used to identify each and every page of the maintenance data which called out aliphatic naptha. This assured that all the material which might be affected was identified in a matter of moments.

Test equipment used in a system maintenance also undergoes changes. The BTDS documentation allowed all references to special test equipment to be printed out, giving the test equipment number. Figure 2-6 lists 14 maintenance activities which were affected by the tester, Model L10. A further advantage of this test equipment inventory system of the BTDS was that this information detailing the various references to specific test equipment could be used with maintenance action frequency of occurrence data, allowing the suppliers of this equipment to approximate the quantity and type of test equipment allocation to each user location.

Each of the Remove and Install activities referenced an applicable IPE source for the removable item. With this information documented in the ETDS, one could identify all Remove ard Install activities associated with any particular IPB figure number. Figure 2-7 is such a query, asking for all activities applicable to Figures 5-64 and 5-65 of Technical Manual T.O. 1C-141A-4(IPB). Two activities were affected by the first figure, and three by the second. Any change to an IPB figure could easily be translated to activity candidates for change.

The above samples of the BTDS output serve to indicate some of the ways in which the BTDS Program can be used as a technical data management system. The program itself would most benefit a technical data management system at the earliest development of the technical data, when any system is undergoing its most severe design changes. The source data would then become engineering drawings, engineering reports, etc. The effects of engineering changes and changes to the engineering data on the maintenance manuals could be readily and completely determined.

TNAMS=TESTER<br>MODEL 1.10

GUERY--FIND ACODES RELATED TO TTYPE=CEO TWO=6635-550-6496

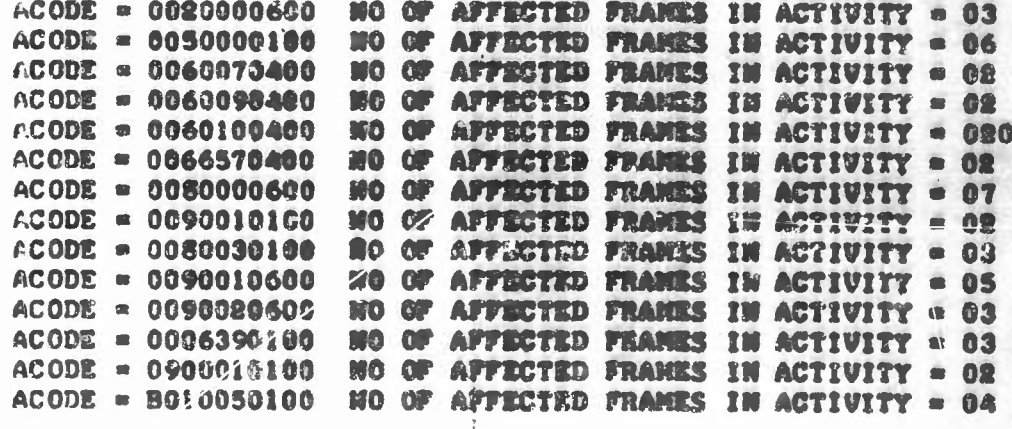

Figure 2-6 Sample BTDS Query Printout (Test Equipment)

 $2 - 11$ 

 $Vol.8$ 

**PERD-0500650000 PAGE 141** PSTART=050064  $\bullet$  01  $.01$ OF AFFECTED FRAMES IN ACTIVITY = 01<br>PEND = 0500440030 OF AFFECTED FRAMES IN ACTIVITY - OI<br>PEND - 0500650000 ē OF AFFECTED FRAMES IN ACTIVITY<br>PEND = 0500650000 QUERY--FIND ACCORS RELATED TO STYPE-IPB SHO-TOIC-141A-4 OF AFFECTED FRAMES IN ACTIVITY<br>PEND = 0500440000 OF AFFECTED FRAKES IN ACTIVITY<br>PEND = 0500650000 **SERENOIPITY ASSOCIATES** QUERY REQUEST COMPLETE PSTART = 0500640000<br>PSTART = 0500640030 DOOCSUDED = 197156<br>UNITE = 020002000 00090990099<br>0009990099 ACODE - RO23420100 MS ACODE = RO23390400<br>PSTART = 0500650000 ACODE = RO26610400 ACODE = ROZ3300400 ACCDE = RO20130400 FNU = 01 FNO = 01  $FMO = 01$ ã PSTART END

Ú,

Vol.8

Figure  $2-7$ 

 $\overline{\cdot}$ 

 $2 - 12$ 

Sample BTDS Query Printout (IPB)

#### **C. PROCEDURES :**

**The BTOS Program was the tool for updating maintenance proced»:<\*e source data. In order for the system to have the capability for an efficient and fast update to the maintenance procedures, this BIDS was programmed to store information for <sup>&</sup>gt; ach maintenance segment. A maintenance segment is that portion of the maintenance data which represents the data peculiar to sane maintenance action or descriptive of a particular functionally related group of hardware (subsystem),an individual end item, or group of end items.**

**Examples of maintenance segments are the following:**

**"Bench checkout procedures for the VHF Navigation System",**

**"Adjustment of the Engine Fuel Control System".**

**« i...i'MiM.i«mir.wi <sup>m</sup> limn**

**"Removal of the Fuel Control Unit", and**

**"Illustrated Parts Breakdown of the Rudder Power Control".**

**Each segment had a unique activity code to locate it in the BTDS and each was documented with the following information at the page (or, if preferred, paragraph level} via a BTDS input form called Maintenance Activity Data (MAD) sheet:**

- **1. Applicable end items identification,**
- **2. Source data,**
- **3. Applicable IPB,**
- **4. Applicable special loola or test equipment, and**
- **5. Applicable part numbers. .**

**a \* Erd Item Identification. All pictorial source data were associated with the maintenance segment and page. The pictorial**

**2-13 Vol.8**

**coding system allowed the interrogation of the BTDS for pages (and maintenance segments) affected by an end item change.**

**pprwjUPMiuiii iiji>l\*iiiiiHFnwii<|i||iii<sup>|</sup><sup>&</sup>lt;**

**l \*w**

*mm*

**b. Source Data (Drawing\* and Reports). All textual source data ueed in the ö^velopsm>\*i.<sup>A</sup> of the maintenance segment was coded on the Maintenance Activity Data Sheet fora. by engineering drawing or report number, revision date, and, if applicable, paragraph number or sheet number.**

**c, Applicable IPB. For all types of maintenance data except Illustrated Paris Ereakdown, the applicable IPB Technical Manual number revision date and figure numbers were coded against the maintenance segment. This IPB source was that figure number which illustrated the applicable maintenance segment end item and included the part number** listing. This allowed cross-referencing between the parts **breakdown used by supply and the maintenance procedural data used** by the technician.

**#« Special Tools and Test Equipment. For each activity, special tools and test equipment were coded by name and number and associated with those pages within the maintenance segment which called out their** 1386.

**End Item Part Number. The end item part number or numbers** di u **for the end item involved in the maintenance segment were listed against the pages upon which procedures or descriptions appeared against the end item. In the case of a single end item used on all of the system units, a single end item part number was listed with a "Usable On Code" of ALL. If more than one part number was applicable for an end item, each part number was listed against those pages which include procedures upon that end item. Tf the part number was usable on only a certain modification of equipment, then a "Usable On Code" (f\*OC? was assigned and coded against the end item in the BTDS**

**2-14**

Vul.8

The Maintenance Activity Dependency Sheet for each maintenance segment was inserted via the keypunch into the BTDS storage system. This MADS form identified for each PIMO maintenance segment: 1) the source data from which that segment was taken, 2) the end item part number, and 3) special tool numbers used in the reformatted maintenance procedure.

The BTDS also accepted all inquiries listing source data changes. These inquiries were keypunched and entered into the BTDS Program. The results of these inquiries were printouts listing, for each query, the name and maintenance segment code of each maintenance instructions page affected by the change.

#### **SECTION III**

#### USER LANGUAGE

#### **INTRODUCTION**

■■**\* .**

The BTDS user language was specifically designed to satisfy the management needs of a technical data management system by giving control of the storing and modification of data and the direction of inquiries to the user viathe language. Using BTDS language, the user could define his request using a statement or series of statements. A free-form method of data input, BTDS-O-GRAM was employed to facilitate keypunching. This form was utilised for all computer request statements except STORE, which was an integral part of the Maintenance Activity Data Sheet (MAUS), Figure 3-1.

#### B, SYMBOL

The following symbols are part of the BTDS language:

- The equal sign separates the parameter designator from the parameter names or control word.
- The comma separates the parameter names and values.
- The left parenthesis begins a field with one type of information.
	- The right parenthesis ends a field with one type of information.

Basic technical data reference information was stored in the BTDS files \*4a the Maintenance Activity Data Sheet (MADS) under the command STORE (AWS). The command was included on the MADS input form; thus, the data were ready for **FTDS** Control once the MADS form was conpleted.

**\* riijMi>y'**

 $r = \sqrt{2}$ 

**VAUC (16)**  $\begin{array}{cccccccccccccc} \mathbf{B} & & \mathbf{B} & & \mathbf{B} & & \mathbf{B} & & \mathbf{B} & & \mathbf{B} & & \mathbf{B} & & \mathbf{B} & & \mathbf{B} & & \mathbf{B} & & \mathbf{B} & & \mathbf{B} & & \mathbf{B} & & \mathbf{B} & & \mathbf{B} & & \mathbf{B} & & \mathbf{A} & & \mathbf{B} & & \mathbf{A} & & \mathbf{B} & & \mathbf{A} & & \mathbf{B} & & \mathbf{A} & & \mathbf{B} & & \mathbf{A} & & \mathbf{B} & & \math$ **BICA (D)** F 릚 MUC(12) WHE (14) WHE (15) **ETADU (4)** S **RICA (T) REFERENCED FRAMES**  $1.8$ WUC(12) **IBEA (B)** WHE (II) ETADU (3) **WANC (18)**  $\frac{1}{\frac{1}{2}}$ WANC (19) 8 the local company of the local company of the local company GEN | raymen | 1991 | **MAC (8) INCA (4)** WUC (?) **PROPRIATE** ETABU (2) **WANC (6)** PBCART g **RICA CD** P **WUC (S)** п **WAIC (4) RICA (2)** ERANGE WUC CD 8 EYABU (1) **WANG 120** SICA (1)  $1000(11)$  $\frac{1}{2}$  $\frac{1}{2}$ come a  $c$  and  $4$  $\frac{1}{2}$ 轴  $\mathbf{r}$  $\mathbf{B}$ ä s a rigual ś 圖

大 大 書名

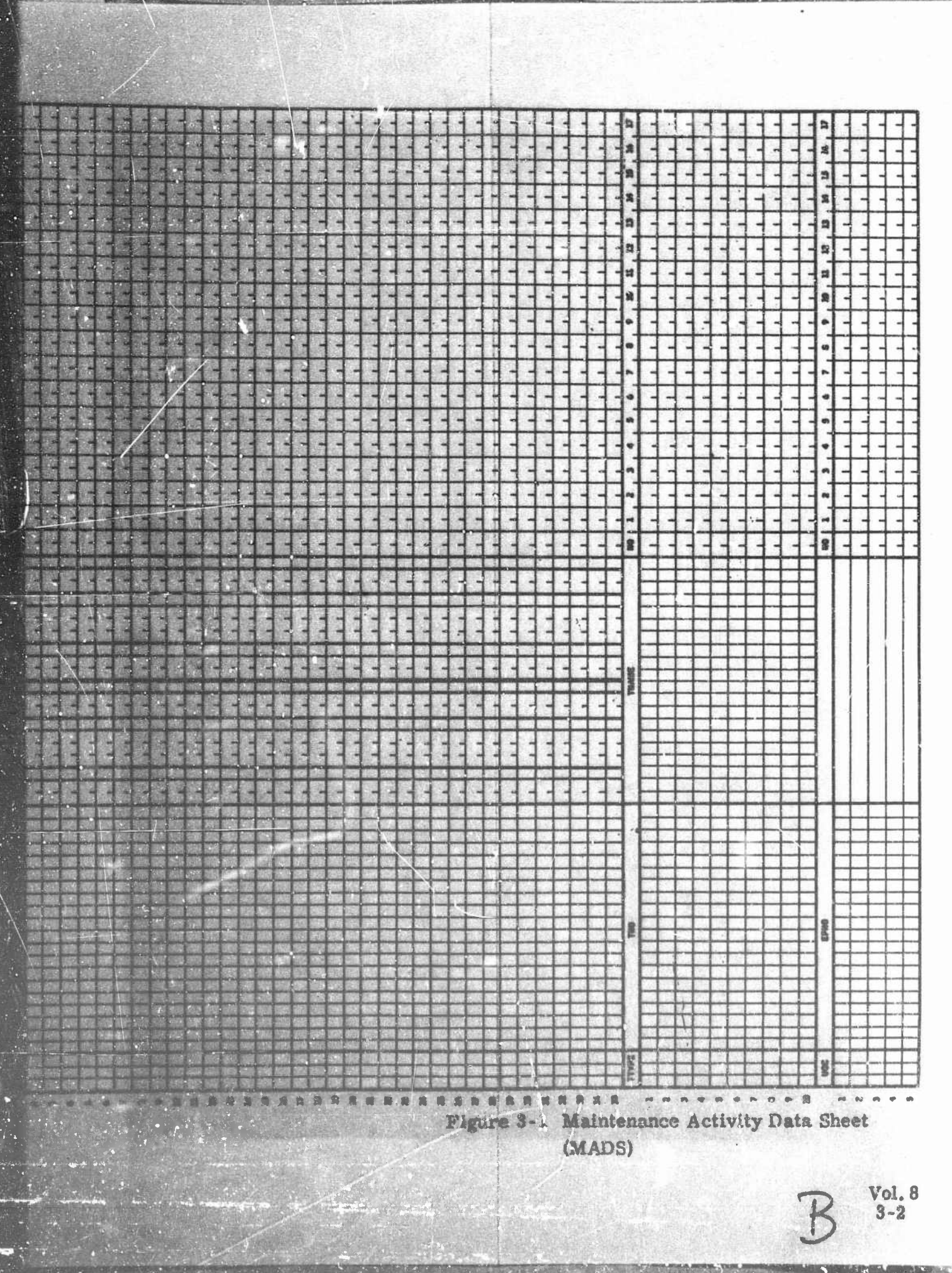

 $\overline{\mathcal{L}}$ 

**Each activity segment was defined in the end-item-by-function matrix. This matrix was essentially a maintenance requirement list giving the procedure to be developed. The matrix listed C-14IA end items/systems and the maintenance functions (e. g., Remove, Install, Operational Checkout procedures) supplied for the system or end item. Figure 3-2 shows a sample page from this matrix. The end item or system group had a unique alpha-numeric six-digit code. This code along with the function code (at the top) gave a ten-digit code for that m&inieaance segment. This code was the basic identifier of each individual activity**  $(maintenance segment) documented in the BTDS.$ 

—im - " —

**The MAOS, whether referring to a maintenance action or a system operational description, contained basic data related to the maintenance data. These data were sources of information used in the STDS. The MADS was used as** *&* **keypunch form and therefore had a strict format.**

#### $C_{\star}$ **ENTRIES**

**Following is a brief description of each entry on the sheet. The block in the upper right-hand portion of the form shows how to write letters and numbers.**

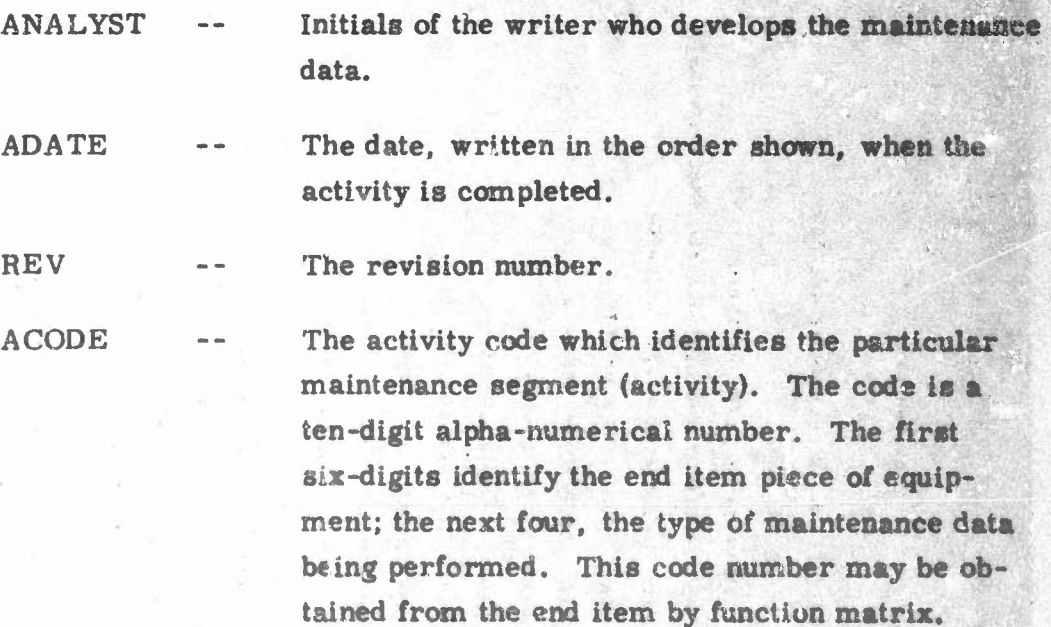

**SALA GAL SEC 185 FEB 1889 FOREST PROPERTY HO4003 MONOM** 103902 **HO3004 ROOFDM MO4000 HOCHON MO4002 EDDEDN POOEDN ROOM GENER HAST AND HEAD IPITOT STATES TURES!** ALTITUDE VERTICAL VELOCITY ANPLIFIER FLIGHT DIRECTOR COU-27A SYSTEM HORIZONTAL SITUATION INDICATOR **ASSISSING AGENCING WEEPALD** ATTITUDE JIRECTOR INDICATUR 高知希望思想通 **BRANCH SCHOOLS** FLIGHT DIRECTOR COMPUTER SWITCHING HATE GYMGSGOPE **AVE-USA COMPASS, ABU-3/A** AIRSPEED NACH ANPLIFIER **CONGRATION CONGRESS PLIGHT INSTRUMENT GROUP** ACCEL ERGHETER. ABU-B/A AVIOATOR®S DEPRITER SUBJISFF VALVES PRESSURE ALTIMETER **AMSTON BREEC SYSTER** AIRSPEED INDICATOR H **THRIST** g ā Sample Page of Function by End-Item Matrix  $3 - 4$  $d\mathcal{L}$ 

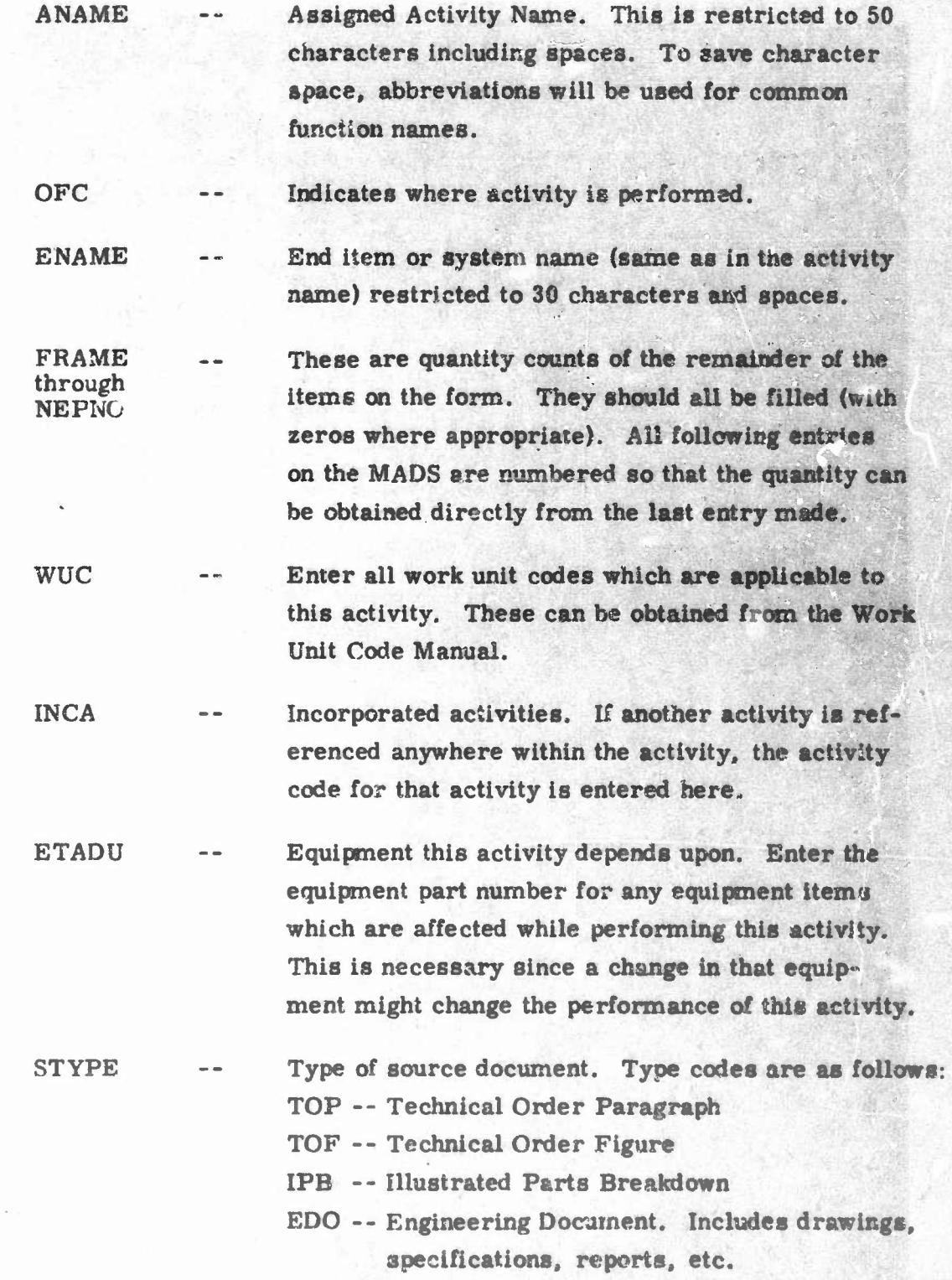

*Wvm^mfwm^mmmwmmmMimmmwivw* **,«wjww" IPIU mp" r^ii jj^ipwiiiiwwjiwp^^ ( »**■■■**I.PI** ■■ *\*wwmnuvmn.>*

**MOBOHig**

**3-5 Vol.8**

SNO **The source number is the engineering document** number, drawing, report, etc., just as it is written on the document.

*mammme* — ; " • —

FSTART

PENS

REFERENCED

FRAMES (PAGES)

TTYPE

TNO

This entry provides the identifier for the portion of the source document used for a specific page (frame) of maintenance data. The ten spaces allotted on the MADS are broken into groups of three, four, two and one (in that order) fov coding.

This entry provides the identifier for the portion of the source document that along with the FSTART entry includes the total portion of that document which was used as the source entry.

The next column is headed NO. This entry is the total number of frames to which this source reference applies (greater than 17 *if* the listed frames take more than one line). Following that is listed the page number to which this source reference applies.

A code specifying the type of tool used. Type codes are as follows:

STL -- Special tools (e.g., torque wrench, bearing removal kit).

CEQ --Checkout Equipment (e.g., signal generator, multimeter and other test equipment).

SEQ -- Support equipment including expendable supplies, spares, local manufactured items, aerospace: ground equipment (AGE), and ground-hand/ing equipment.

Identifying number for the referenced tool equipment or supply item.

**TNAMfc\* Tool name, limited to 30 characters and spaces. The quantity of frames on which this "tool" is mentioned is entered under NO, followed by the number of the frames on which it is used,**

**UOC Usable-On-Code that specifies model to which this activity pertains.**

**EFNO**

ļ

**Equipment part numbers associated with this activity. You may find that the end item has several part numbers. Each part number will be listed on the same line as the Usable -On-Ccde which applies to that part number. If particular frames apply to** different Usable-On-Codes or part mumbers, **these will be listed under Referenced Frsmes.**

*^~*

**A summation of the foregoing description appears in Table I.**

**In response to the command STORE (AWS), the BTDS Program generated a printed image of the** *<sup>M</sup>* **ADS input form as stored in the data files. Examples are shown in Figure 3-3.**

#### **D. PRINTING MAINTENANCE ACTIVITY DATA**

**A complete log of all MADS forms was maintained by BTDS Control arid was available for reference. When additional copies of MADS information were required, they were generated by the command**

#### **PRINT (AWS) (ACODE \* X)**

**where the parameter "X" is any 10 -digit activity code. In response to this command, the BTDS Program generated a printed imuge of the MADS input form.**

**Examples of PRINT requests and computer responses sure shown in Figures 3-4 and 3-5.**

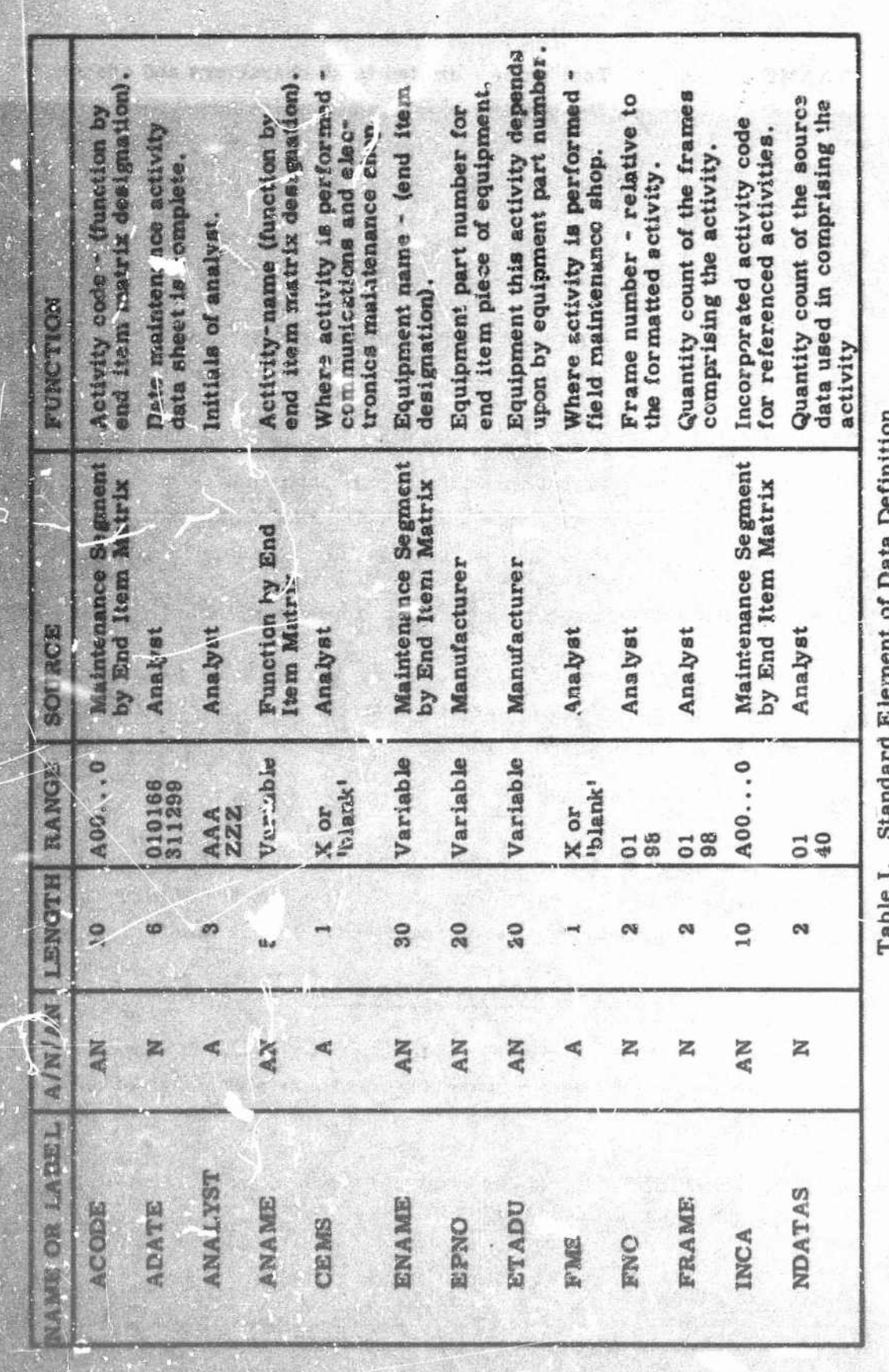

 $3 - 8$ 

à

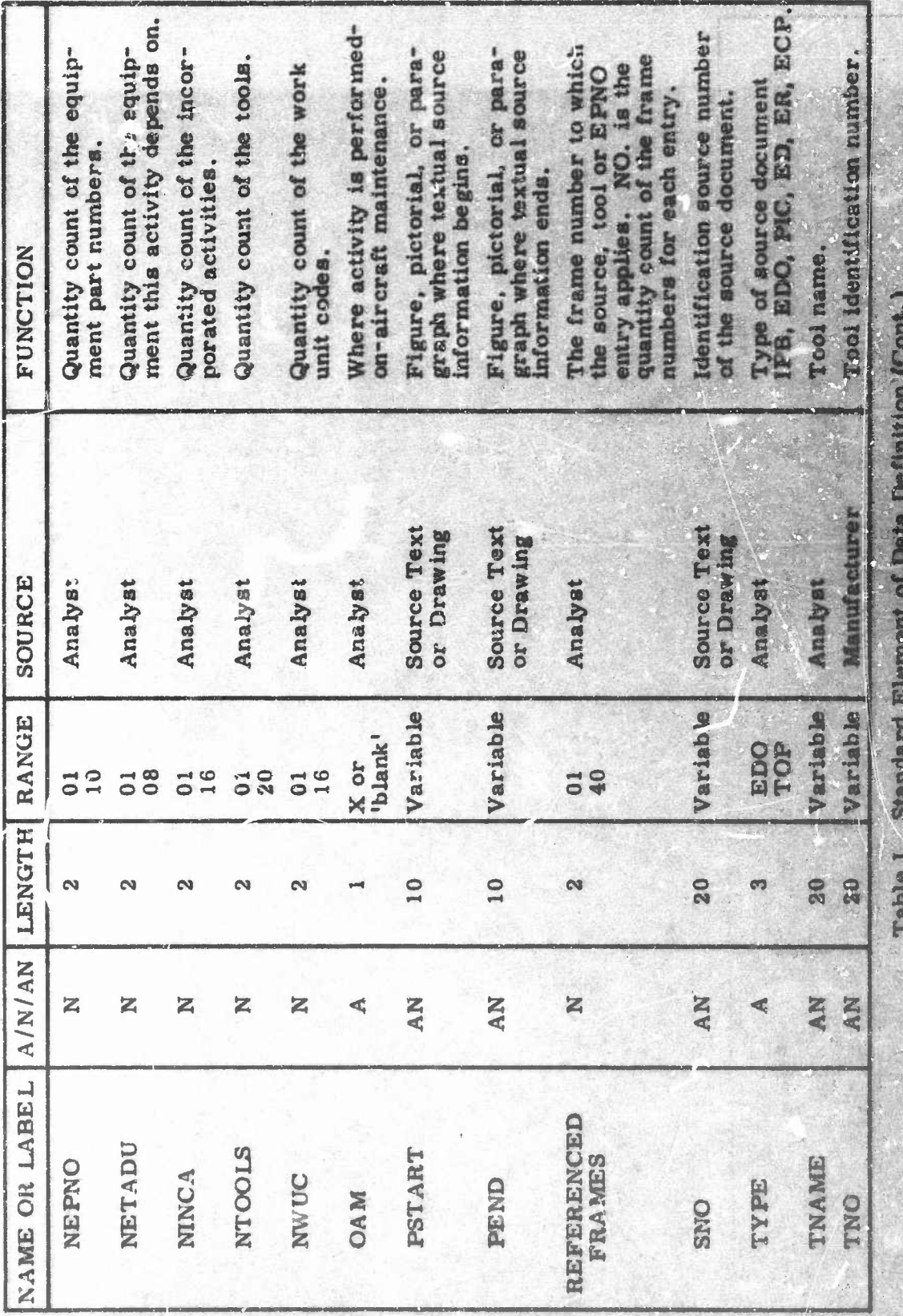

 $3 - 9$
Usable On Code specifying<br>groups of alreraft by tail<br>number. Type of tool (CE, SE, ST) **SOFTWARE** Table I. Standard Element of Data Definition (Cont.) **BTDS Control** sourer Anahyat-**CONVERTIFIED AND A REPORT OF A REPORT OF A REPORT OF A REPORT OF A REPORT OF A REPORT OF A REPORT OF A REPORT BE 2N** en. es  $\blacktriangleleft$  $\ddot{\phantom{0}}$ TITER go 3-10

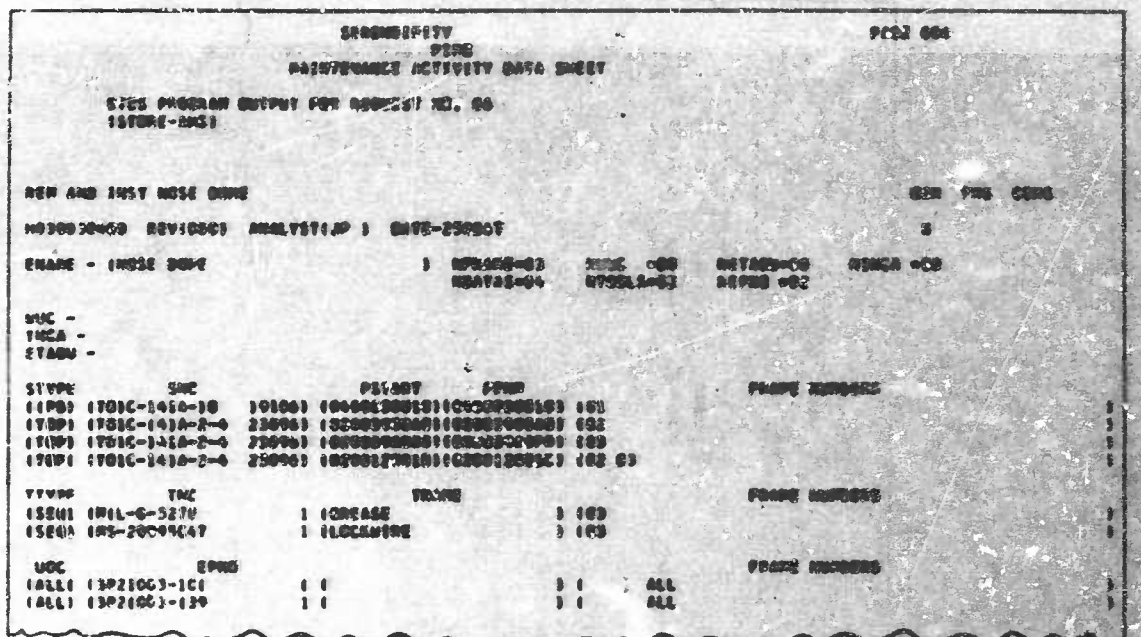

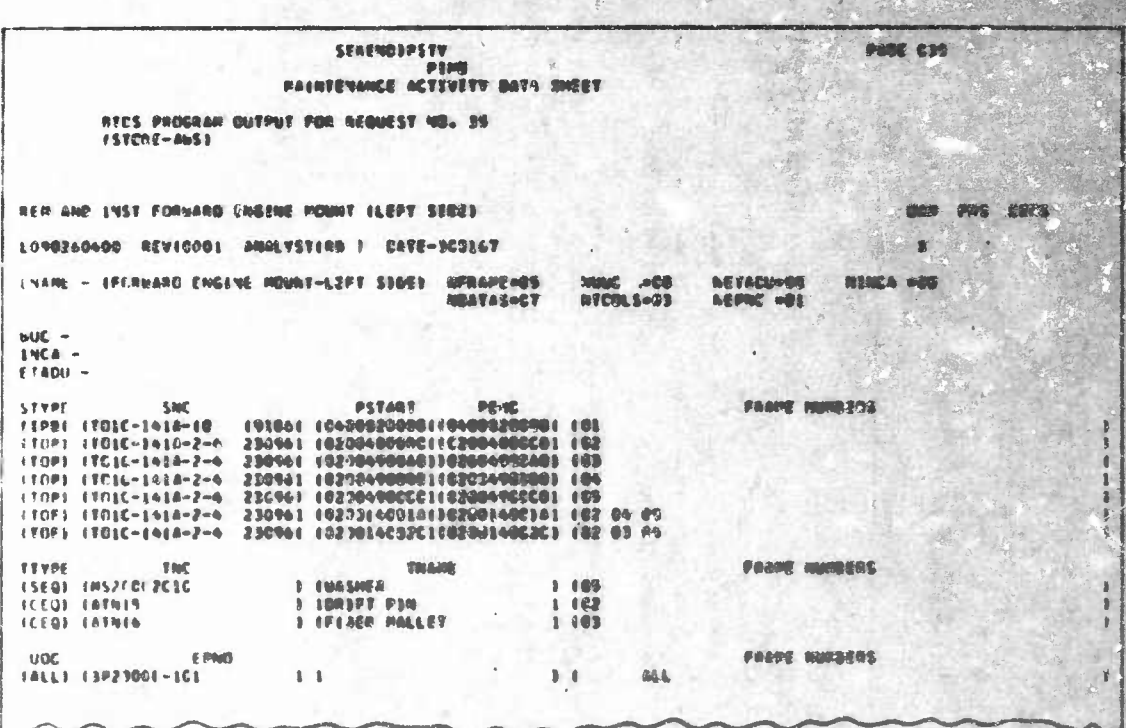

Figure 3-3 Sample Computer Output of MADS Input Data

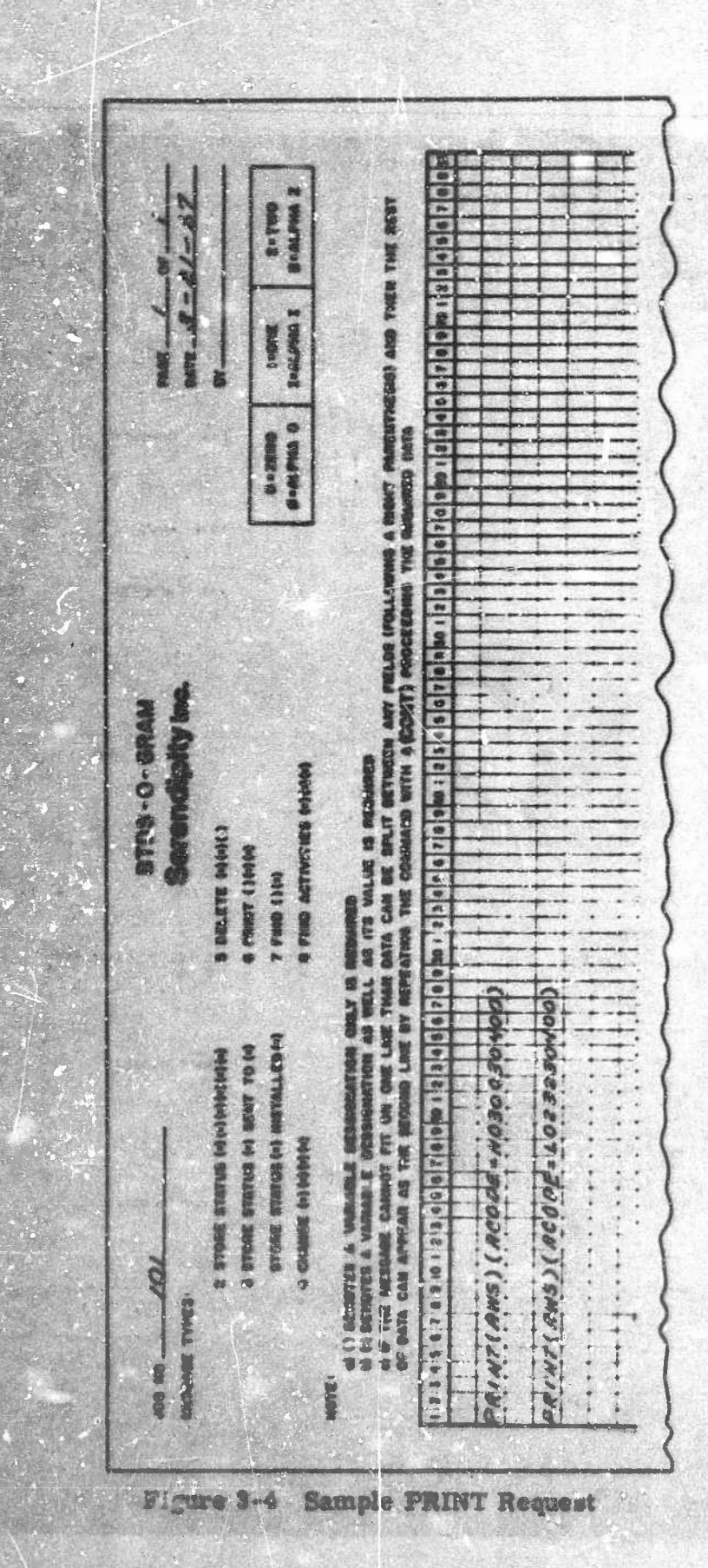

×

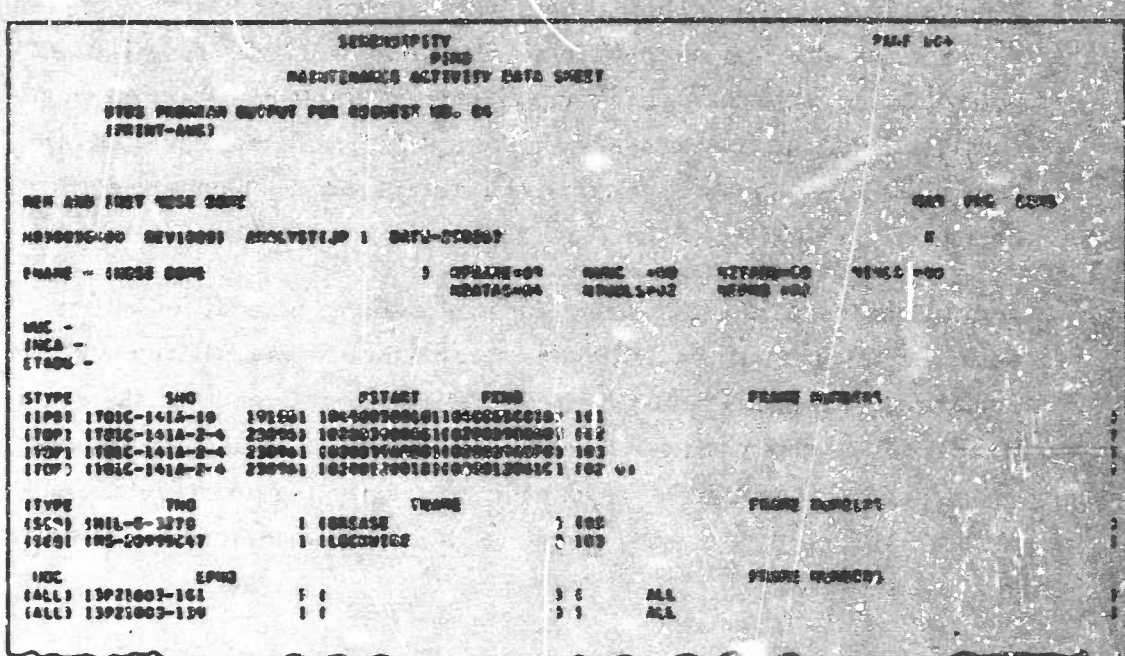

 $\bullet$ 

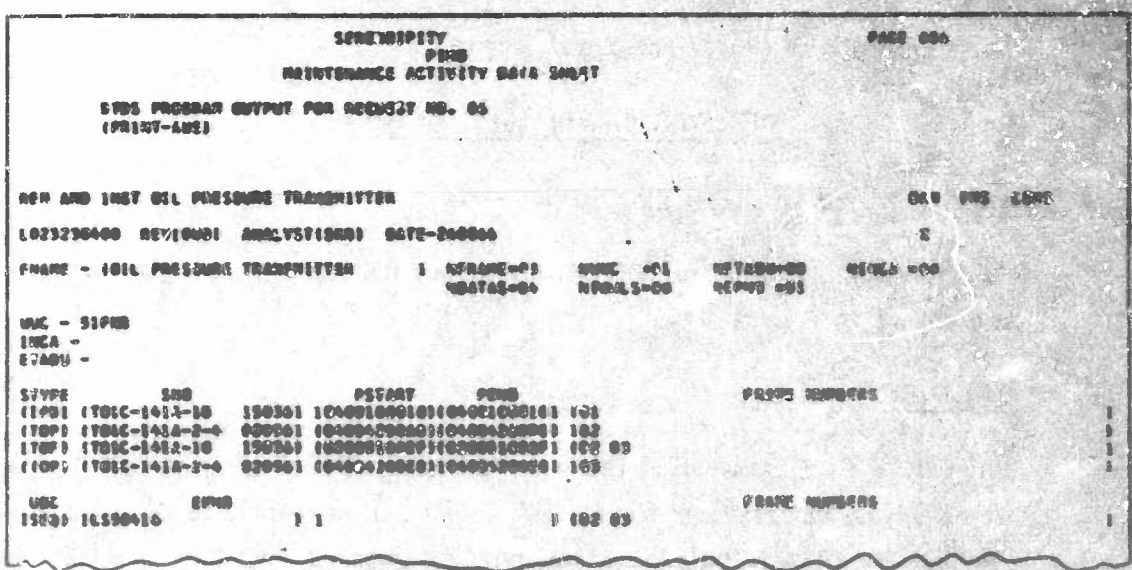

Figure 3-5 Sample Computer Output of PRINT Request

 $3 - 13$ 

## **CHASK3HG/DELETIHG DATA**

**Changes te the basic technical data were accomplished by deleting the** *oM* **data Süd entering :he new data. Deletions were restricted to an entire activity; therefore, for any change or deletion of data on an activity, ail information on the Maintenance Activity Data Sheet (MADS) was deleted. Ibis does net mean that one cannot request a specific change or an addition of one data item to a storei activity.**

**Limited changes, such as a one -for-one change, an addition of one source reference, or addition of a special tool to an activity could be requested oa the BTDS-O-GHAM. BTDS Control translated the request** *in* **a DELETE command for the specified activity, requested the appropriate data cards to be keypunched, inserted the updated data cards in the MADS card deck, and requested a STORE command to enter the updated activity.**

**Large changes {more than five specific items) required new MADS. BTDS Control had the new form keypunched, DELETED the old activity sad STORED the new data.**

**he command that generated a deletion was**

## *PELETE (AWS)*  $(ACODE = X)$

**where "X" is any 10-digit activity code.**

**Examples of DELETE and CHANGE requests and computer responses art shown in Figure 3-8.**

### **F. QUERIES**

**The BTDS Program would initiate a search of its data files to find all items which satisfy specified conditions upon receipt of a Query command. The BTDS Program resitonded to queries by printing a list of all activity codes and their relative frame numbers applicable to the specified parameter. The BTDS Program expected a complete and**

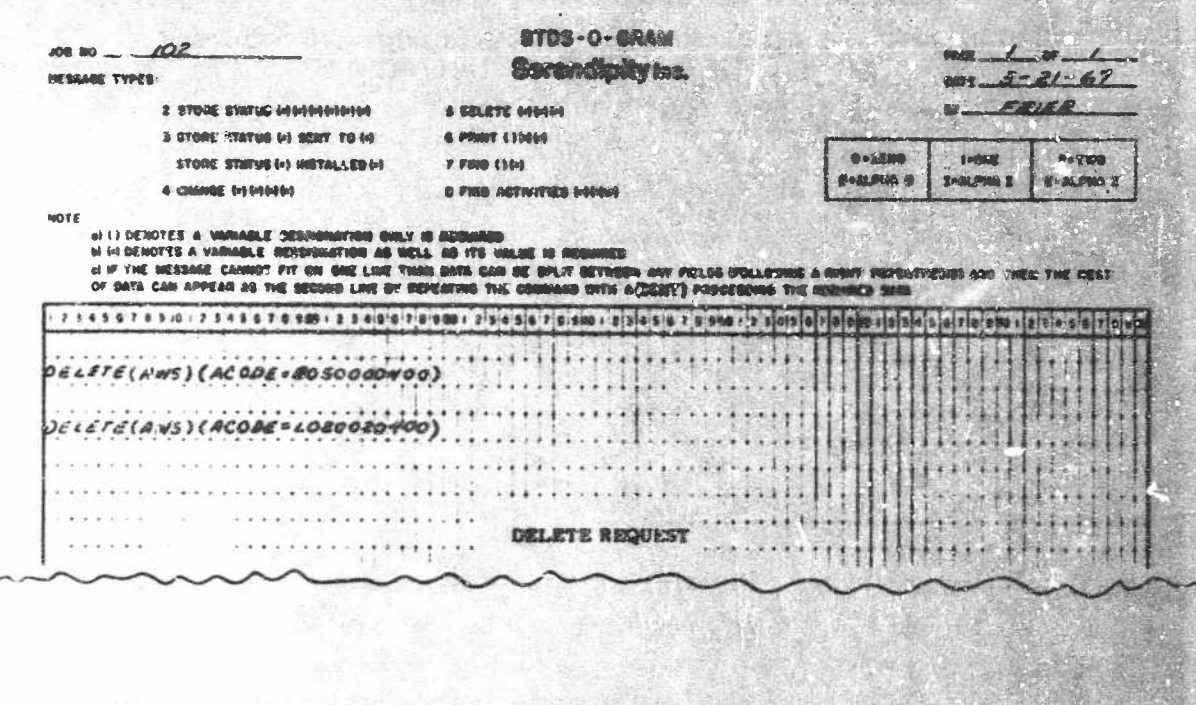

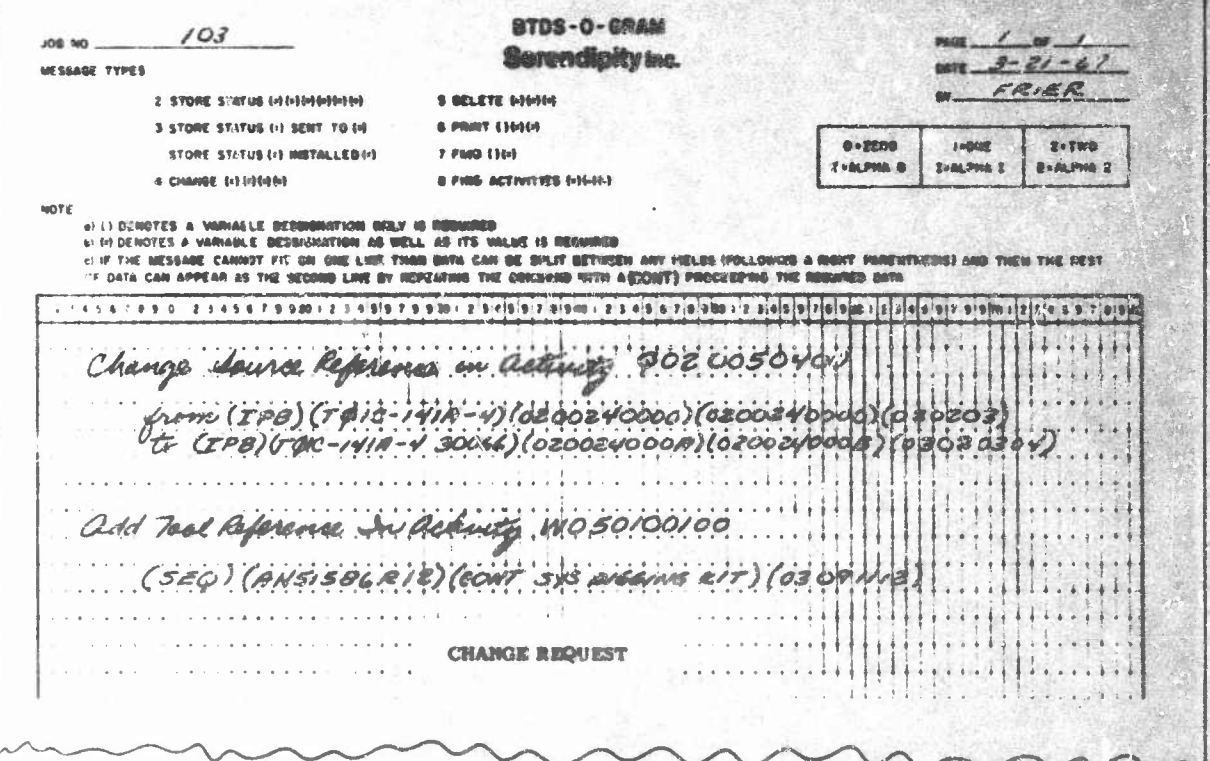

Figure 3-6 Examples of DELETE and CHANGE Requests

exact command before initiating action; any portion left out or improperly stritten resulted in a diagnostic message and wasted command.

## **Guerry on Source Data**

This represented the querying of the BTDS Program for information to determine the extent and impact of a particular source reference.

The command was:

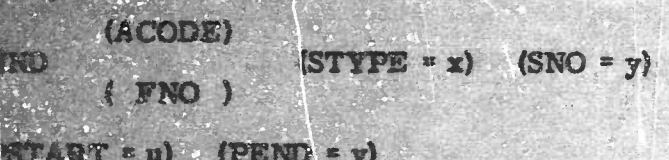

Initiates a transfer to the query program and must be mesert for all query results.

The first parameter indicates whether relative frame numbers (FNO) or activity codes only (ACODE) are desired.

(STYPE \* x)

FIND

(ACODE)

 $($  FNO  $)$ 

The second parameter indicates the type of source file to be searched. "x" may be any of the source types used on the Maintenance Activity Data Sheets (MADS)

These are:

EDO PIC

**IPB** 

 $(SMO = y)$ 

Vol. 8

The third parameter indicates the source document I.D. number.

 $(PIITART - u)$ 

The fourth parameter indicates the point at which the source reference begins.

(PEND = v) The last parameter indicates the point at which the source reference ends.

"y", "u", "v", are written in the same format as for *MADS* input.

The span of paragraphs "u" and "v" is unlimited. "a" can be the first paragraph of an engineering report and "v" the last paragraph of the manual. If only one paragraph or figure is desired, "u" and "v" are identical.

Examples of SOURCE QUERY requests and computer responses areshown in Figures 3-7 and 3-8.

2. Query on Tool Data

This represented querying the BTDS Program for activities and frames within an activity that referenced a particular tool.

The command was:

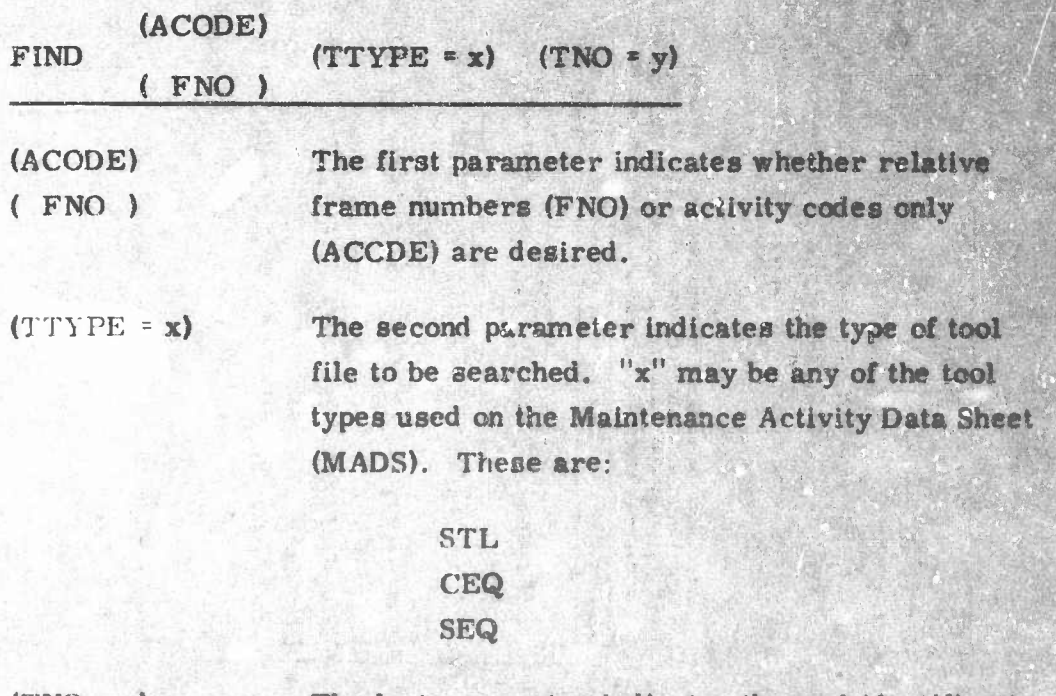

 $(TNO = y)$ 

The last parameter indicates the tool identification number.

**ENTAGE TE GOOD TO BE ON DESCRIPTION OF A SERIES OF A SERIES OF A SERIES OF A SERIES OF A SERIES OF A SERIES OF Bridgewich** THE'S THE NEST San A. o. 2 **Day of** E. 3 March 2 O-ZEND<br>S=ALPING Q chical design MIY PIELDS (POLLCOMES A ROBIT PARENT  $7 - 0 - 1$ **MAID OFFIC AS** 10-0020 **BPLIT BET**  $-2-2$ **G FING ACTIVITIES DELETE** (0)(3)(c) M.ARE 15 **POINT {}** (P) **O LAIR BY REPEATING THE CO** IS THAN DATA CAN DE Findal (1) (m) i n'i **SAS T** 1-DY RIL-WAS) (21/45-10 4) (2NO-10 4C-1 Ç ということ こくさい (カンパン **EYORK STAYUG (+) INSTALLED (+) NOT PIT ON ONE LA ETORE STATUS (v) SENT TO (v)** system countries to be entirely CAS (MILERALS) (SIMPLE-WS) (ARCEMATE) (BMB) CAR EDINAL PNO) (STY-E= TAP) (SN **AKE BES** OF SALE AND SOLAR AND STATE TO **CONSUME (=) (=) (d) (x) HTE SED GLORY SHERMAN CAMP** 医尿素 电调谐器 **PA 47 1979 REPAIRING TYPING: M-44 022** 福度園 aine.

**8-7 Example** *at* **SOÜBCE QUEBY Request**

 $\mathcal{R} = \left\{ \begin{array}{ll} \mathcal{R} & \mathcal{R} \\ \mathcal{R} & \mathcal{R} \end{array} \right.$ 1000012117 **PASE C26** CUERY--PINE ACROSS RELATES TO STYPE-TOP ROD-TOIC-1414-2-2<br>ACROS - RETROSSECO VOIC? EPROCTOR PRAMES IN ACTIVITY = C.<br>ACROS - UP 73<br>ACROS - RETROSSECO VOIC. EPPOCTÓR PRAMES IN ACTIVITY = G1<br>CRC - T2 PS7807-07003100C0 PEND-1000C0M WHAT NEQUEST CONFLETE **SUREMBIPTITY** 9420 050

PSTART-030814501A PAUD-03501400

CUERY--FIND ACCORS RELATED TO STORO-TOP SHO-TOIC-INLA-2-0<br>ACCOR = LORBODADO NG OF EFFECTED FRAMES IN ACTIVETY = 83<br>FNC = 02 04 05 OUERY REQUEST CONFLETE

SERENDEPETY **PARK 643 OUCHY--FIND ACCORS RELATED TO STYPE-TOP SHOWJODE-1412-2-4**<br>ACODE - DOSCROSSION - WO OF EFFECTES PRAMSS IN ACTIVITY - 06<br>ACODE - DC10020400 - WO OF EFFECTES PRAMSS IN ACTIVITY - 12<br>ACODE - DC10020400 - WO OF EFFECTES PRAMS PETABTOERNOUNDER OVERY REQUEST COMPLETE

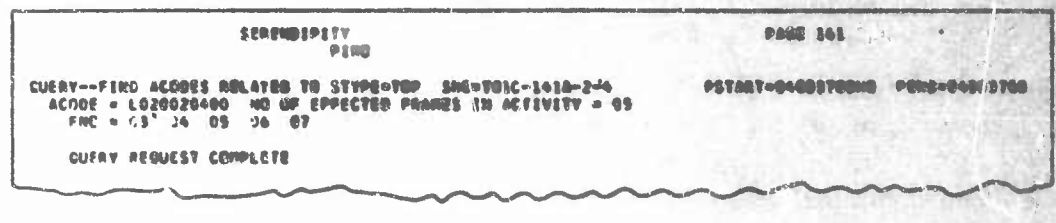

SERENDIPETY **PAGC 162** CUFRY--FIND ACODES RELATED TO STUDENTOP ISMUNDER-TAIA-2-5 PSTART-1002100000 P200-10001000 THERE ARE NO ENTREES FOR THIS RECUEST CUERY HEGUEST COMPLETE

Figure 3-8 Sample Computer Outputs of SOURCE QUERY Requests

**Examples ot TOOL QUERY revests and computer responses are shown ill Figure« 3-9 aad 3-10.**

## **3. Query ca «equipment Part Numbers**

**This represented querying the BTDS for data references of system equipme»\*. Tbi BTDS Program listed all activities and related frames thai ware formatted a&ainst a particular piece of equipment.**

**The command was:**

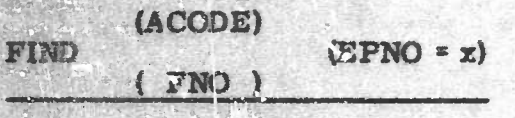

**(A CODE)**

**The first parameter indicates whether relative frame numbers (FNO) or activity codes only (ACODE) are desired.**

**CSPKO = x»**

**The last parameter indicates the equipment part identification number.**

**Usually, when Change Control personnel required information concerning a piece of aircraft equipment, it was desirable to know not only the technical data referencing the equipment, but data that were dependent on the equipment in some manner. This information could be obtained with a second command which determined if the equipment had been referenced as an ET^DU on Maintenance Activity Data Sheet ,'MADS).**

**The command was:**

## **FIND (ACODiS) (ETADU « x)**

**(ACODE)**

**Note that the first parameter has only one value (ACODE).**

**(ETADU x)**

**The last parameter indicates the equipment part identification number.**

*fomsm*

**Vol.8 3-20**

H e)() DEMUTES A VARMADE RESONANTION ONLY IN REQUARED<br>N DI DENOTES A VARMALE DESSINANTION 25 WELL AS ITS VALUE IN REQUARED<br>C D'ETTE AESSARE CAJNOT FIT ON CAE LINE TRAN DATA CAR BE BPLIT DETVIRER ANY PRINS (POLLOWING A NAMY R  $-35 - 51 = 24$  $-96$  $-4$ **Index** Imaa Pros 月月  $0.32200$   $0.483700$   $0$ **BTDS-0-GRAM** Serendipity in **8 FIND ACTIVITIES (=)(=)** 5 DELETE (=)(=)(=) **C PRPST ()(c)(c)** 7 FWD ()(1) E STORE STATUS (=) INSTALLED (<) **B STORE STATUS (-) SENT TO (-)** (4) (4) (4) (4) (4) (4) (4) (5) (5) (5) INIS COS SEPLAS I CONSIDER val ) (BRS=Borda ) ( Drog ) ( Drog) NO(FNB) (TTYPE=BT/C)(T 4 CHANGE (x)(x)(x)(x)  $105$ **UESZARE TYPES** -006 804 HOLE:

Figure 3-9 Example of TOOL QUERY Request

 $3 - 21$ 

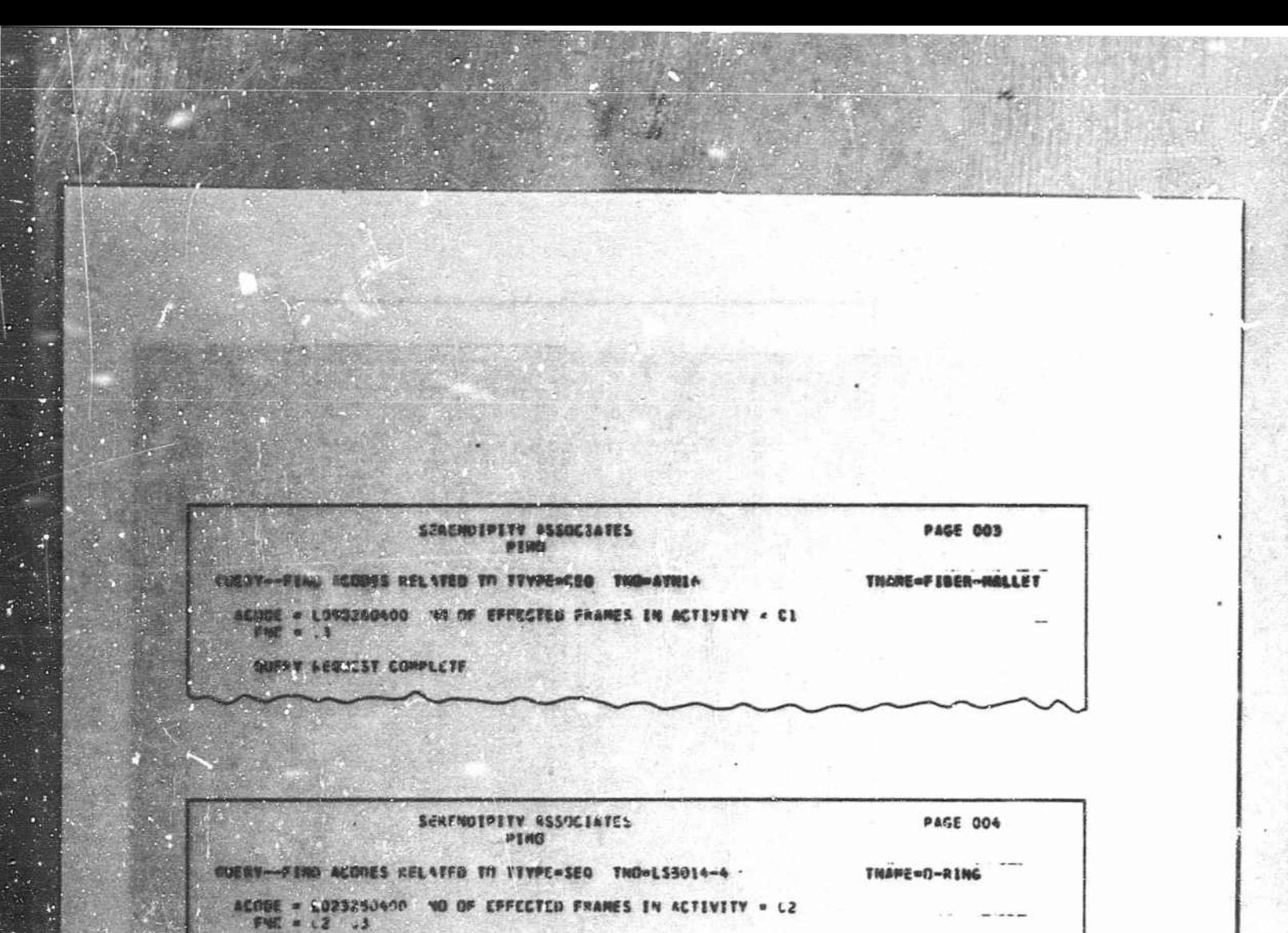

SERENDEPTY ASSOCIATES PAGE CUA REEN--FIND RECHES RELATED TO TYPE=STL THO=11C1904P3 THAPE=CSD-OIL-DRAIN-HOSE ACODZ = LOADDSONOD VD OF EFFECTED FRAMES IN ACTIVITY = 1 ACCOC = LA COSAGON VID CF EFFECTED FRAMES IV ACTIVITY = -2<br>EMO = 03 G2 QUENY REGUEST COMPLETE

Figure 3-10 Sample Computer Outputs for TOOL QUERY Request

Vol. 8

QUERY NEQUEST COMPLETE

**Examples** of **EPNO** and **ETADU** QUERY requests and computer  $re$ **sponses are shown in Figures 3-11 and 3-12.**

## **4. Query oa Activity Codes**

**This represented querying the BTDS for references of a particular activity code. This command did not print a list of activity codes that were present in the system or a printed image of Maintenance Activity Data Sheet (MADS). These requests were accomplished with PRINT commands. This command initiated a search to locate and print other technical data segments that had incorporated this data in their respective format.**

**The command was:**

## **FIND** (ACODE) **(INCA = x)**

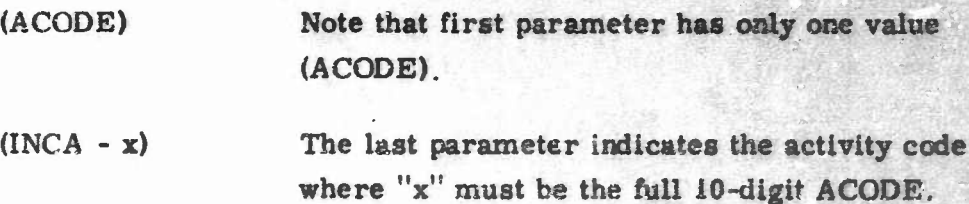

**Examples of INCA QUERY requests and computer response are shown in Figures 3-13 and 3-14.**

## **G. DIAGNOSTIC MESSAGES**

**The BTDS Program included various diagnostic routines for checking the mechanical validity of data and the logical and /or content validity of data requests. Error messages which attempted to clearly identify the trouble were printed to facilitate the rectification of errors.**

**The following list contains the error messages generated by the BTDS Program and their explanations. Words on a messag« that had to vary from situation to situation are denoted by "\*\*\*\*".**

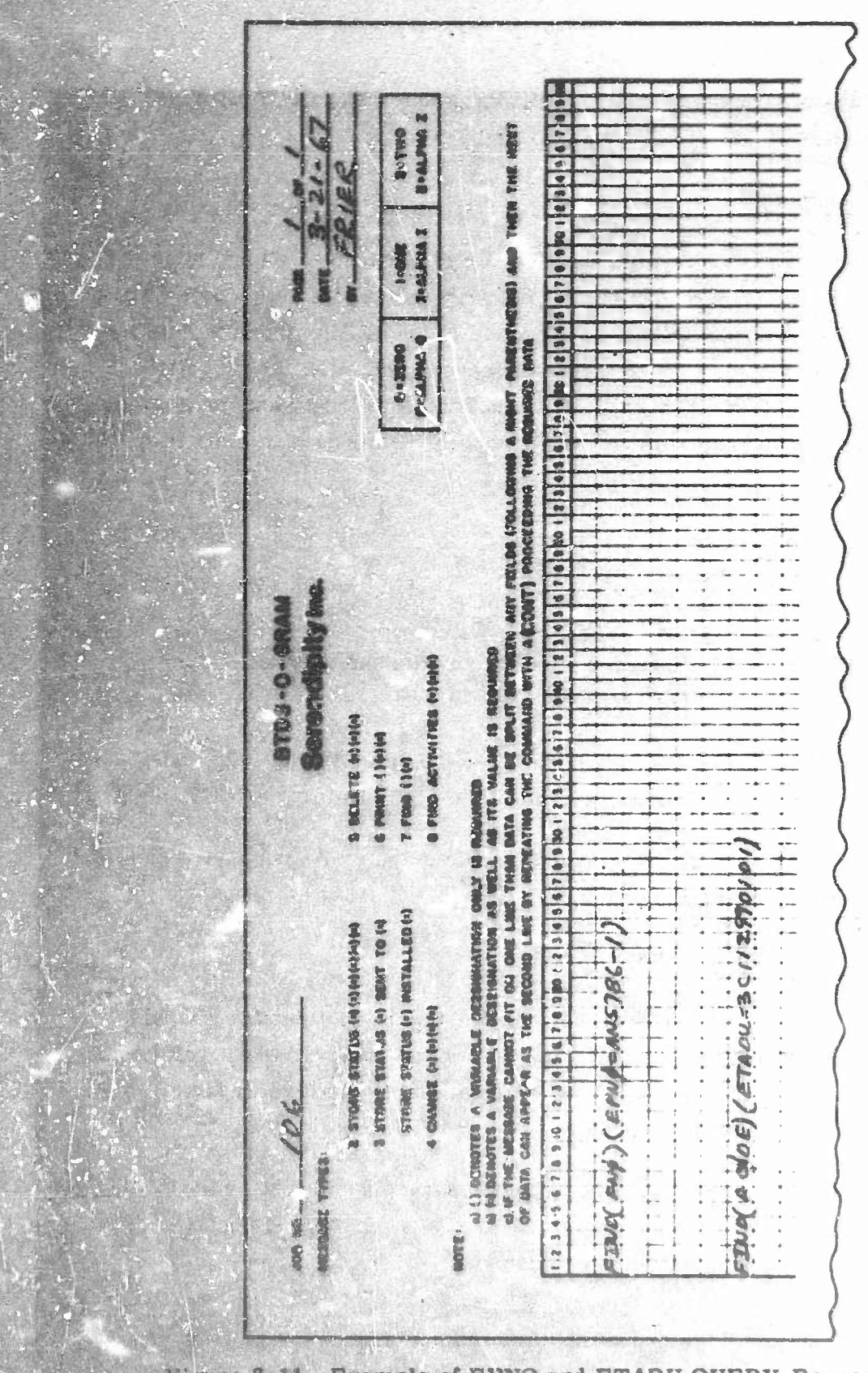

Example of EPNO and ETADU QUERY Request -13

Vol. 8

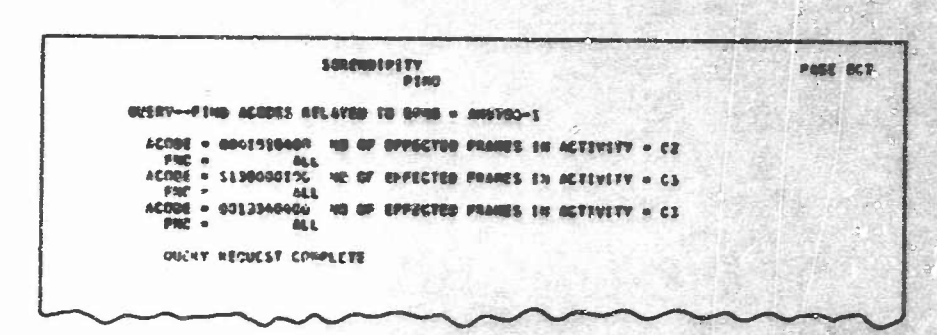

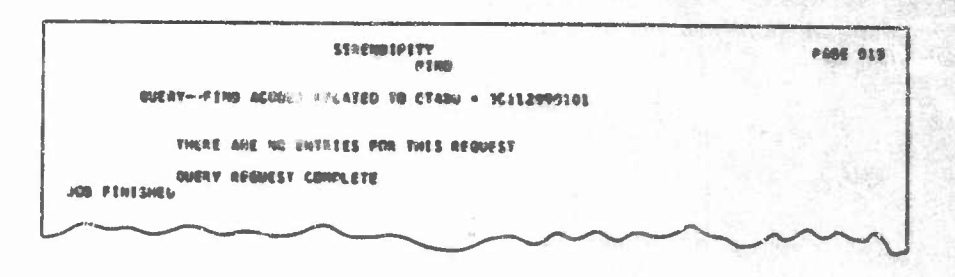

# Figure 3-12 Sample Computer Outputs of EPNO and ETADU Request

 $3 - 25$ 

**BAALPRA Z** AL (LORDUTES A MARABLE DESDRUATION OMLY 18 REGUNDED)<br>N PLORENTES A MARABLE DESDRUATION AS VELL AS ITS VALUE IB REGUNDED<br>CLIFTIE NESSARE CARNOT FIT ON ONE LINE THAN DATA CAN BE BRLIT RETVREM ANY FRELDS (POLLORHA A RIGHT MAC  $\mathcal{G} \times \mathcal{F} \times \mathcal{E} \times \mathcal{F}$ **DIE.E.1.2**  $L_{m\,b}$  is  $\sim$ **ENDIR IT Svinapoon I Leighting** WARK - $\begin{array}{c}\n 0.33380 \\
\text{9-ALP0A} & 0\n \end{array}$ **BIDS-0-91RAM** E FIND SCIVITIES (10090 **Servered S SELEYE (a)(a)(a)** 6 PRINT (14000 7 FUSD 1 100 L' wor de ore sign i y ( i More de la de la de la de STORE STATUS (+) WASTALLED (+) 5 STORE STATUS (+) SENT TO +1 2 STORE STATUS (c) (+10)(+10)(+) 4 CHARGE (+) (+) (+) (+) 107 **MESHAGE VYPES 高温 (200 -NOTE: Figure 3-13** Example of INCA QUERY Request

 $3 - 26$ 

Vol. 8

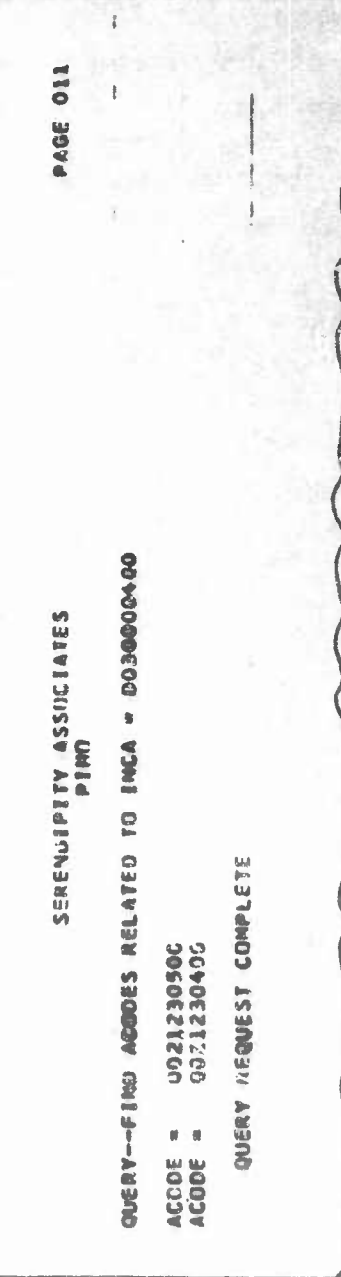

Figure 3-14 Sample Computer Output of INCA QUERY Request

 $3 - 27$ 

Vol.8

20362

**ERROR « THIS ACTIVITY IS ALREADY STORED IN THE BTDS SYSTEM. EITHER DELETE THE PRESENT ACTIVITY OR RE-ENTER THE ACTIVITY WITH CORRECT CODE. ACODE « •\*\*•**

> **(This error message will occur if a MADS has already been stored in the data files for the same activity code as the attempted STORE.)**

**ERROR — THIS ACTIVITY IS NOT PRESENT IN THE BTDS SYS-TEM.**

**ACODE \* •\*\*•**

**{This error message indicates a PRINT request for an activity that is not present in the system.)**

**ERROR — BAD COMMAND. THIS MAY CAUSE A NUMBER OF BAD COMMANDS TO BE PRINTED. BAB COMMAND <sup>=</sup> '\*\*\*• FROM CARD '\*\*\*\*\*\*\*' (This error message will occur anytime a data card is not standard to the BTDS input format. If the correct command should have been STORE (AWS) aari was improperly keypunched, there will be a sequence of bad commands, one for each card in the activity. This is caused by the BTDS interpreting each card in succession in search of a legal command. No action is performed on this command.)**

Vol. à

**ERROR — THIS BTDS REQUEST IS OUT OF SEQUENCE - WOULD REQUIRE REWINDING ALL SYSTEM TAPES — REQUEST IGNORED.**

**>#\*\*\*\*\*\$ <sup>i</sup>**

**(This error message indicates that data has been misarranged -- concerns BTDS control only; '\*\*' would indicate the ignored request.)**

# **ERROR -- THIS ACTIVITY HAS EXCEEDED THE LIMIT ON •\*\*' INFORMATION.**

**ACODE \* •\*\*\*•**

**(This «rror message indicates that a parameter or« data information has been exceeded. 7\*\* information nay be SOURCE. TOOL, INCA, ETADÜ. or EPNO inputs. The quantity of the specified information has either been incorrectly stated on the Maintenance Activity Data Sheet (MADS) or improperly 3ypascked. No action is performed on this activity.)**

## **TAPE ERRORS — FILES NOT AVAILABLE**

**(This error message indicates that incorrect data files were mounted at the computer facility.)**

## SECTION IV

## PRODUCTION CONTROL PROGRAM

## A. DESCRIPTION

The Production Control (STATUS) Programs are the portion of the BTDS System which provided production status information. This program though used throughout the technical data production phases was capable of handling change or revision status at the maintenance segment level. The program used inputs from production stations (illustration, typing, editing, Q. C.) to monitor the over-all production loop with reference to each segment or segment groups of the technical data. The information provided by this program was the following:

- 1. Identification of all the maintenance information in each production station.
- 2. Information as to the output of each production station.
- 3. Over-all production status of each group of maintenance data.
- 4. Information as to the number of loops each package has gone through in any station in the production loop.

Using the inf- $\cdot$  ation supplied by the STATUS programs, production managemen. sonnel could evaluate the effectiveness of each of the stations in the production loop while also scheduling the over-all technical data production program.

The STATUS program was used during PIMO to supply the production status of the technical data to management, and to supply this information both from the standpoint of technical data requirements a id the production station. This enabled management to allocate resources to those production stations most requiring it. Furthermore, these programs provided the information for evaluation of the over-all

4-1 Vol.8

production flow of the data as compared with the scheduled flow.

**• \**

## B. PURPOSE

The Production Control (STATUS) Programs were designed to enable a monitoring of the production and status of a technical publications process. They were successfully used during PIMO for this purpose.

The status program outputs consisted of a series of computer tab runs which periodically listed the activity status and the production status. The tab runs were updated weekly. The purposes of the status program outputs were to provide:

- 1. The location of any activity package in the technical publication process.
- 4 2. A history of the technical publication functions and correspondingly, . the length of time in functions performed on each individual activity package.
- 3. The status of the recent and over-all production rate of each station (i.e., illustration, typing, editing, Q.C.) in the technical publication process.
- 4. The status of the number of activity packages either queued or in process at each station.
- 5. The average performance time in each station and the average number of times an activity package had to be "reworked" in a station.
- 6. The over-all production status of the total effort (percent completed).

## C. RESULTS

**Current Activity Status** 

Vol.8 **4-2**

—*Tr~~*

The first STATUS Program output was the Current Activity Status which is shown in Figure 4-1. (See Appendix II for details on how to read the Current Activity Status printout.) This tab run listed for each activity the current location within the technical publications process by station (station codes are noted on the Flow Chart in Figure 4-2) and the past history of that activity in addition to other status information. The location data enables the rapid location of any activity package. This report was prepared weekly; therefore, when attempting to locate an activity package, it was possible that it had moved on to a subsequent station. If this was the case, the activity package could be easily traced by a review of the activity status updating form (Figure 4-3 -- Source of Data Input to the STATUS Program) at the station it was last in and following the stations until it was found.

The activity package history data including the number of times in each station, the total elapsed time in each station, and the station last left and last entered, allowed the review of possible areas for an activity package. This tab run was designed to be critically reviewed on a weekly basis in order to identify possible problem areas in their initial stages. Some of the problems it was capable of identifying were:

- 1) Activity packages being queued at the entrance to any station.
- 2) Production time in any station exceeding the expected production time.
- 3) Activity packages looping back to be reworked by any station.

The purpose of the evaluation features of the program was not to exercise rigid production controls on the stations, but rather to identify the

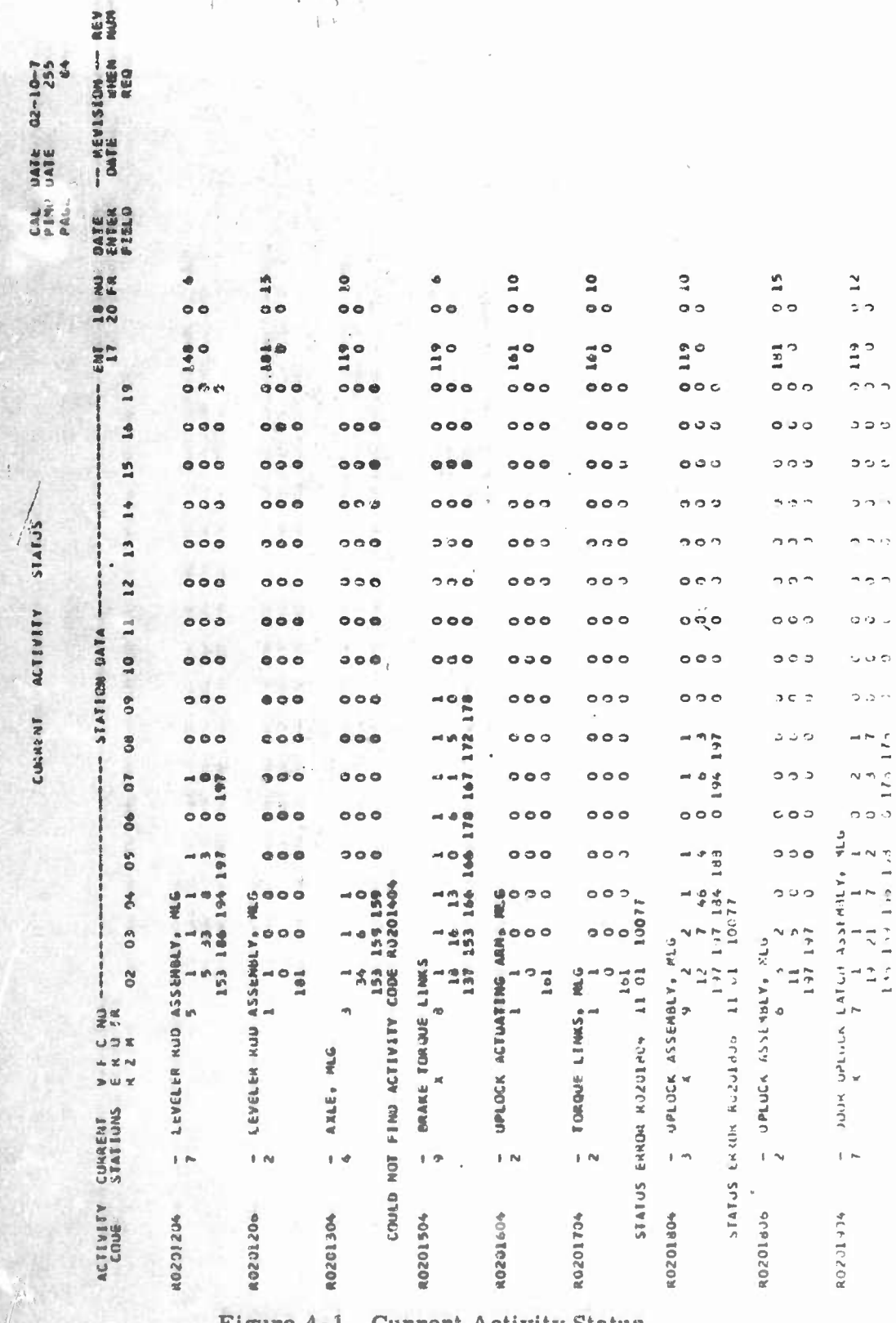

 $\frac{d\mathbf{p}}{d\mathbf{p}}$ 

 $\frac{1}{2}$ 

**Current Activity Status** ÷ J, с

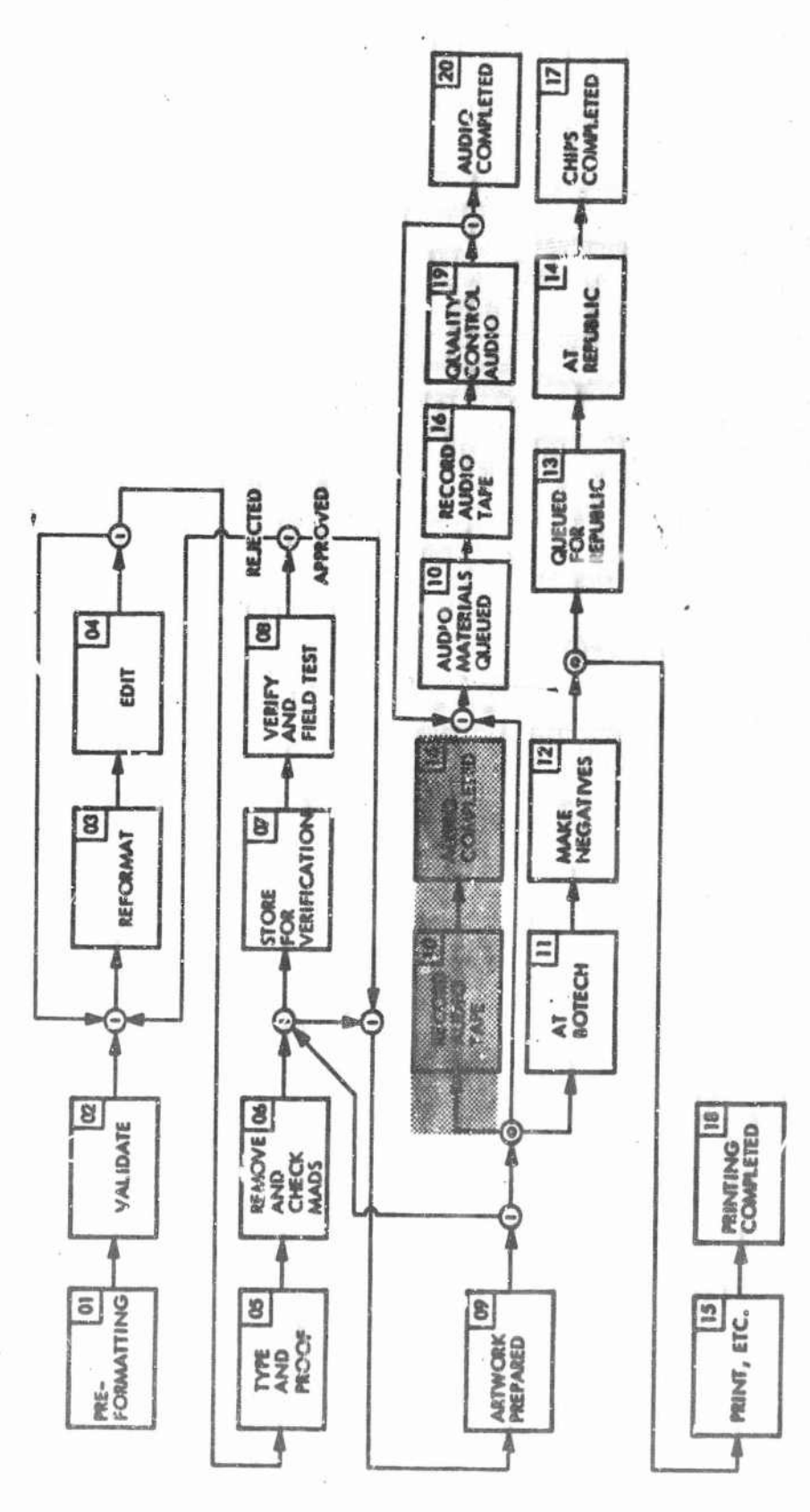

 $\overline{\cdot}$ 

Figure 4-2 Stations in Formatting Process

 $4 - 5$ 

ACTIVITY STATUS UPDATING FORM

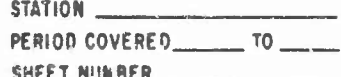

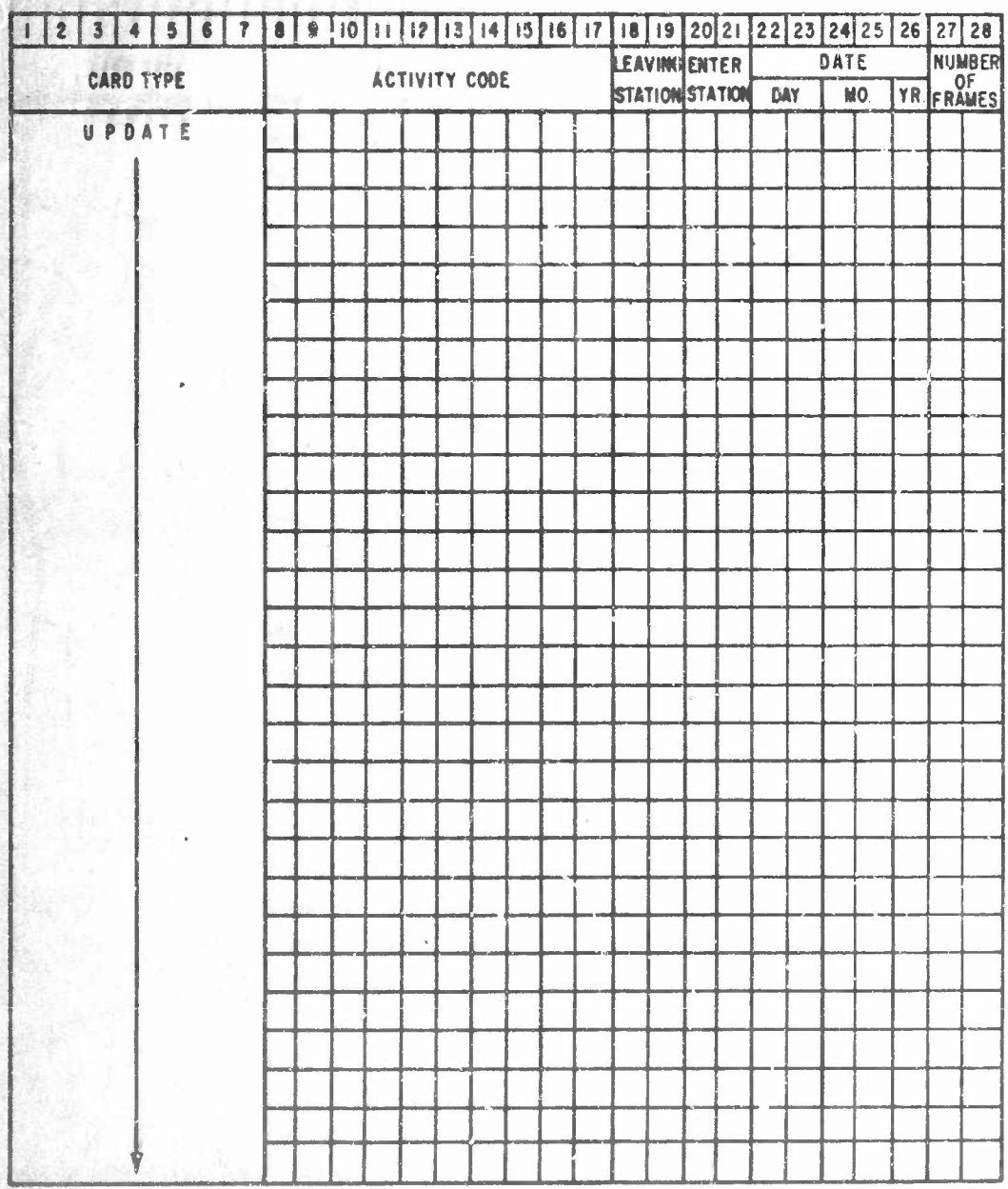

Figure 4-3 Activity Status Updating Form

 $Vol.8$ 

 $\frac{4-6}{3}$ 

problems being encountered in the process, thereby allowing an early solution to alleviate the problems.

## 2. Number of Activities Accomplished Since Last Report

A bound with the company of the company of the company of the company of the company of the company of the company of the company of the company of the company of the company of the company of the company of the company of

**v**

This tab run, shown in Figure 4-4, reported for each system, priority, and total systems the number of activity packages accomplished by each station since the last report (weekly). The activities accomplished were reported Dy:

- 1) The initial time accomplished or a repeat (rework) time accomplished.
- 2) Whether the activity packages Were accomplished prior to or subsequent to the verification function.
- 3) Total number of activity packages and number of frames in the activity packages accomplished.

This tab run contained many of the problem identification features mentioned for the previous tab run; however, the analysis was done at a grosser level --by system, priority, or all syatems.

## 3. Number of Activities Accomplished to Date.

This tab run, shown in Figure 4-5 is identical to the previous tab run with the exception that the data were cumulative from the beginning of the technical publications process rather than just from the previous update of the STATUS Program.

This, report allowed an evaluation of the over-all production status or the percent of total effort completed by system, priority, and total systems.

## 4. Number of Activities in Process by Station

This tab run, shown in Figure 4-6 identified the number of activities either queued at the entrance to or in process for each station.

*i*

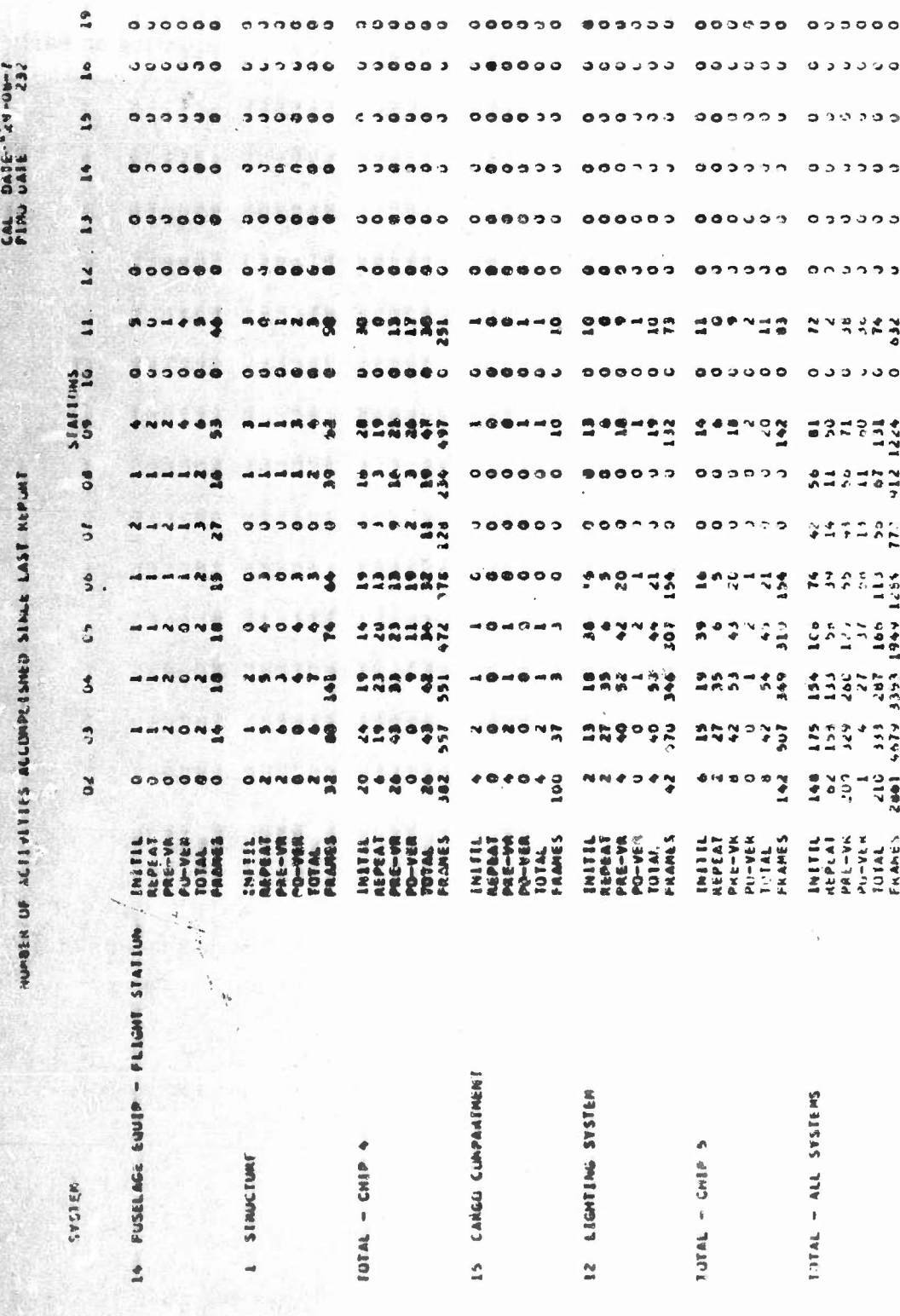

Figure 4-4 Number of Activities Accomplished Since Last Report

Vol. 8

è

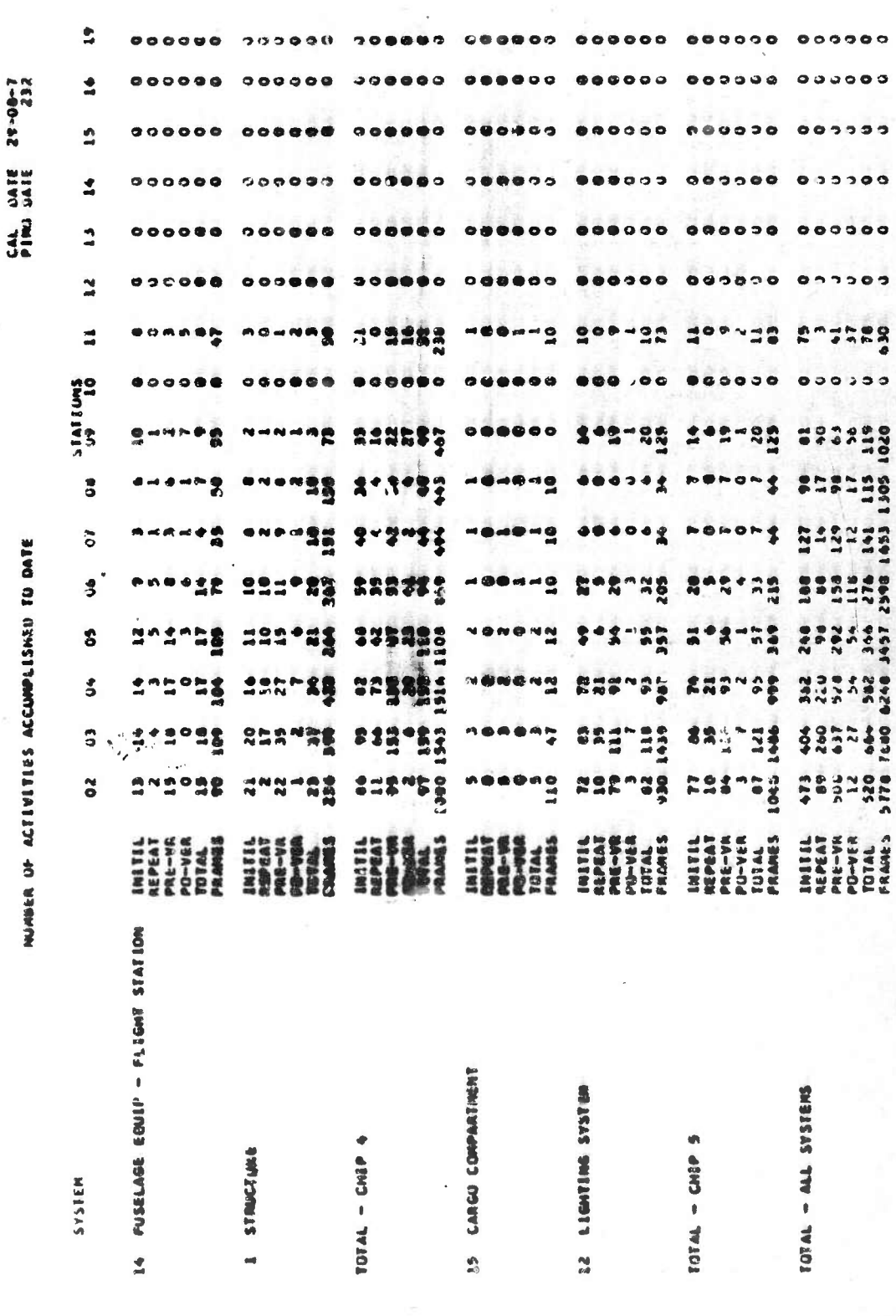

Figure 4-5 Number of Activities Accomplished To Date

 $4 - 9$ 

 $Vol, 8$ 

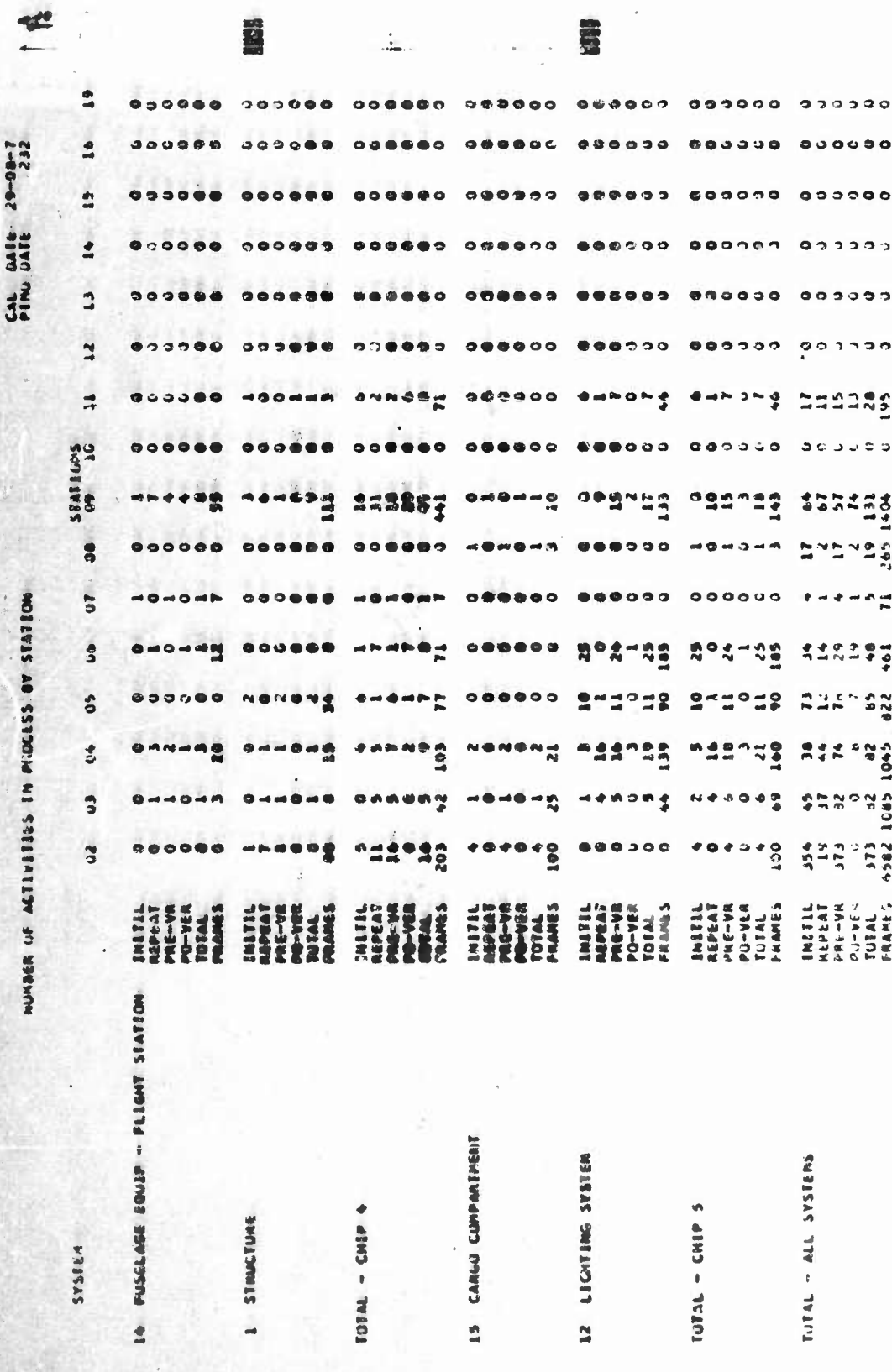

Figure 4-6 Number of Activities in Process by Station

 $Vol.8$ 

This tab run was designed to allow the early identification of "bottlenecks" in the technical publication process.

## 5. Average Performance Data on Completed Activities by Station

This tab run, shown in Figure 4-7 summarized the station performance data for those activities that had been completed. The average time in each station and the average number of times in each station were listed by system, priority, and total systems.

## 6. Progress Status of Activities

*wmma mm uwiiitjmtmmmaiB\*\**

This tab run, shown in Figure 4-8, listed the gross production status. Combined with Figure 4-9, it enabled an evaluation of the percent of total effort accomplished.

## D. SPECIFICATIONS

## 1. Program

The technical data production control status monitor consisted of five computer progr? ns written in 7094 COBOL. <sup>A</sup> brief discussion of the programs is given below.

a. Status - 1: Periodically updated the technical data control status by accepting data segment change of status instructions. Printed out the present status and past history of each data package. Also output an updated data segment file.

b. Status - 2: Accepted the output of Status-1 and updated the status summary files. Printed out summary data on the over-all status and the status and production of each station in the technical data control process.

c. Change: Accepted change instructions to add, delete, or change any activity in the function-by-end-item matrix; change in the history or status of any activity due to the input or erroneous change of status cards.

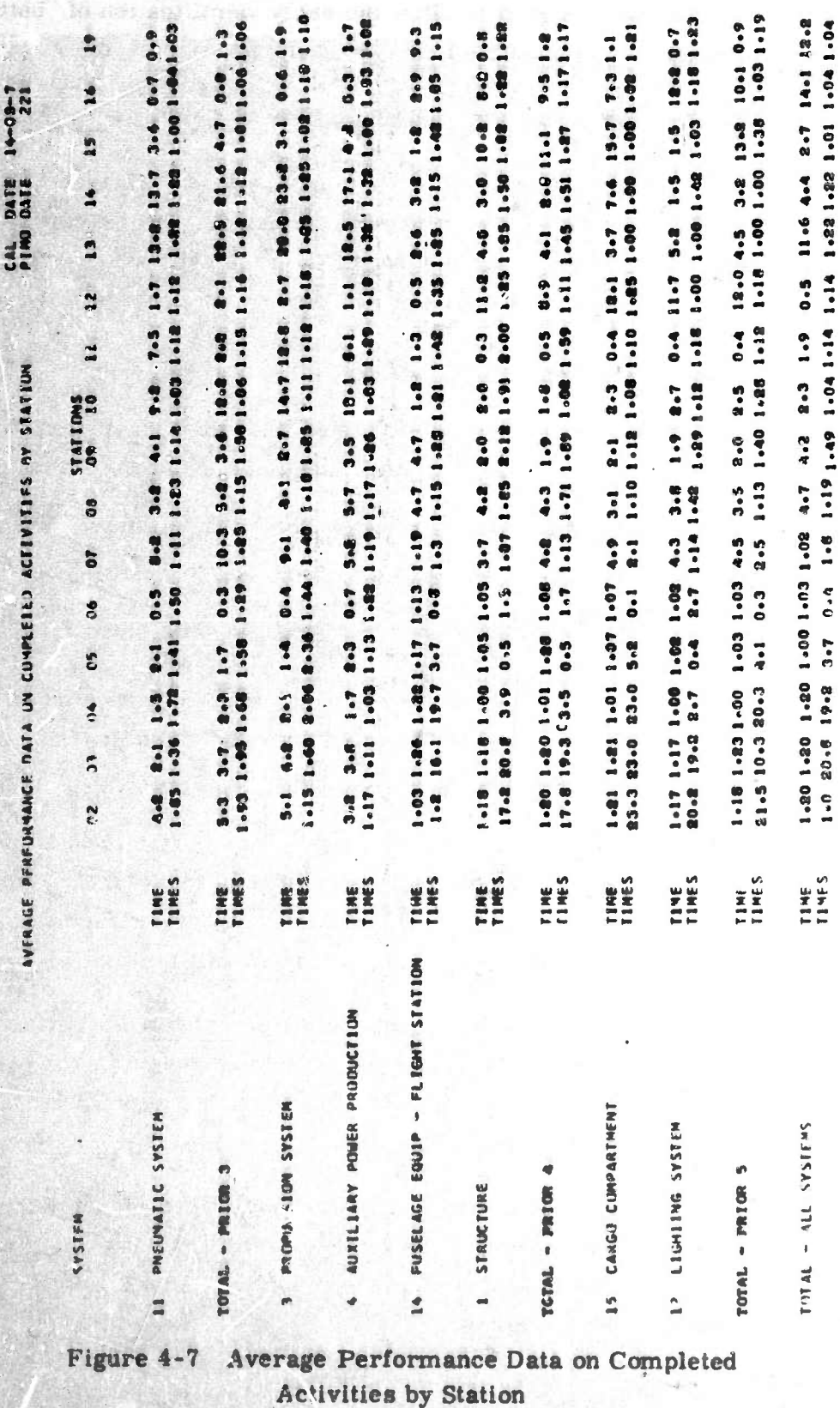

 $\ddot{\phantom{1}}$ 

**Vol. 8** 

5391

 $4 - 12$ 

PROGRESS STATUS OF ACTIVITIES

**CAL UNIE 27-08-7**<br>Find Date

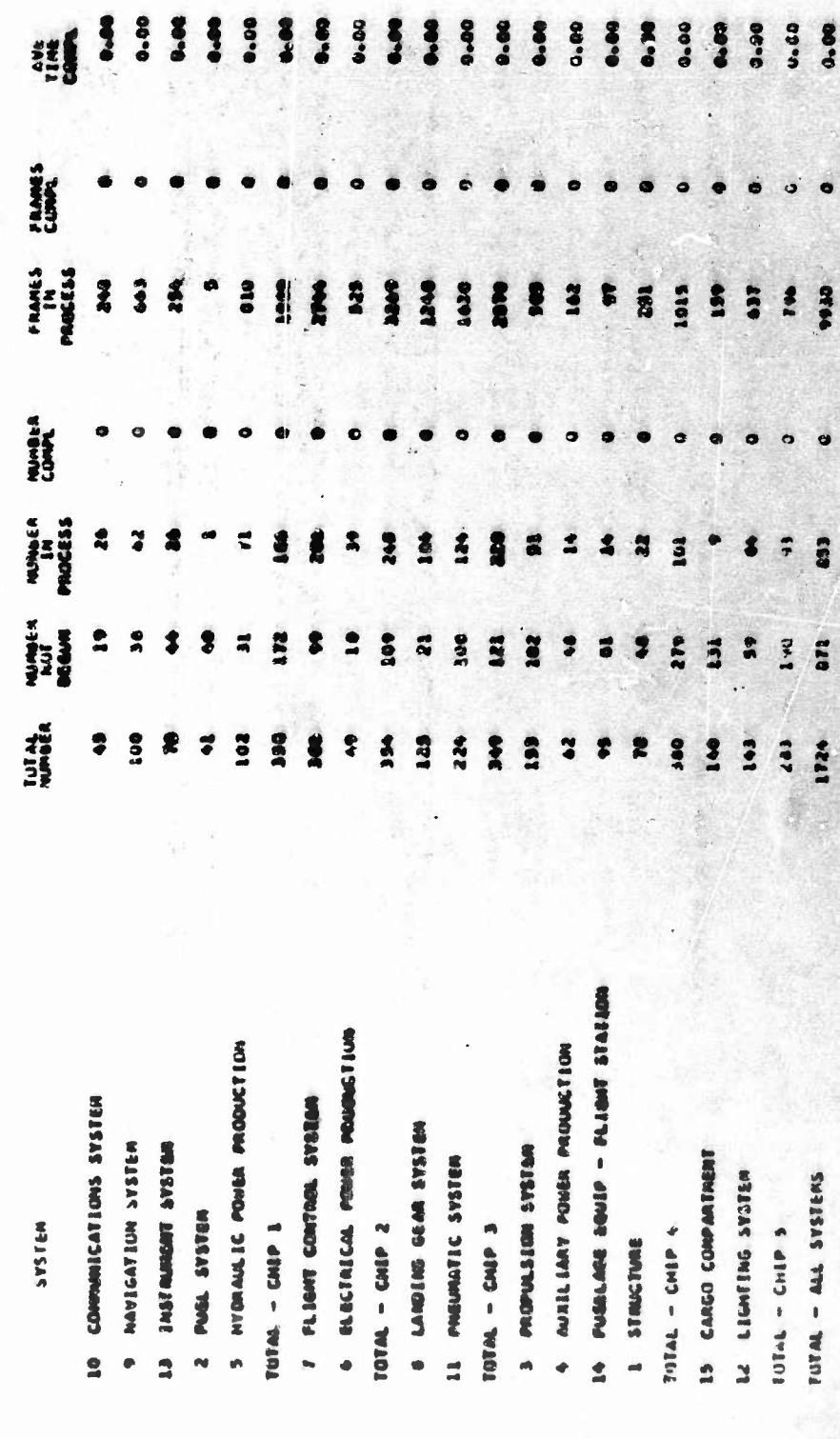

÷,

୍ୱ <u>୧</u>  $\overline{\bullet}$ 

Ă  $\ddot{\bullet}$ 

Figure 4-8 Progress Status of Activities

Vol. 8

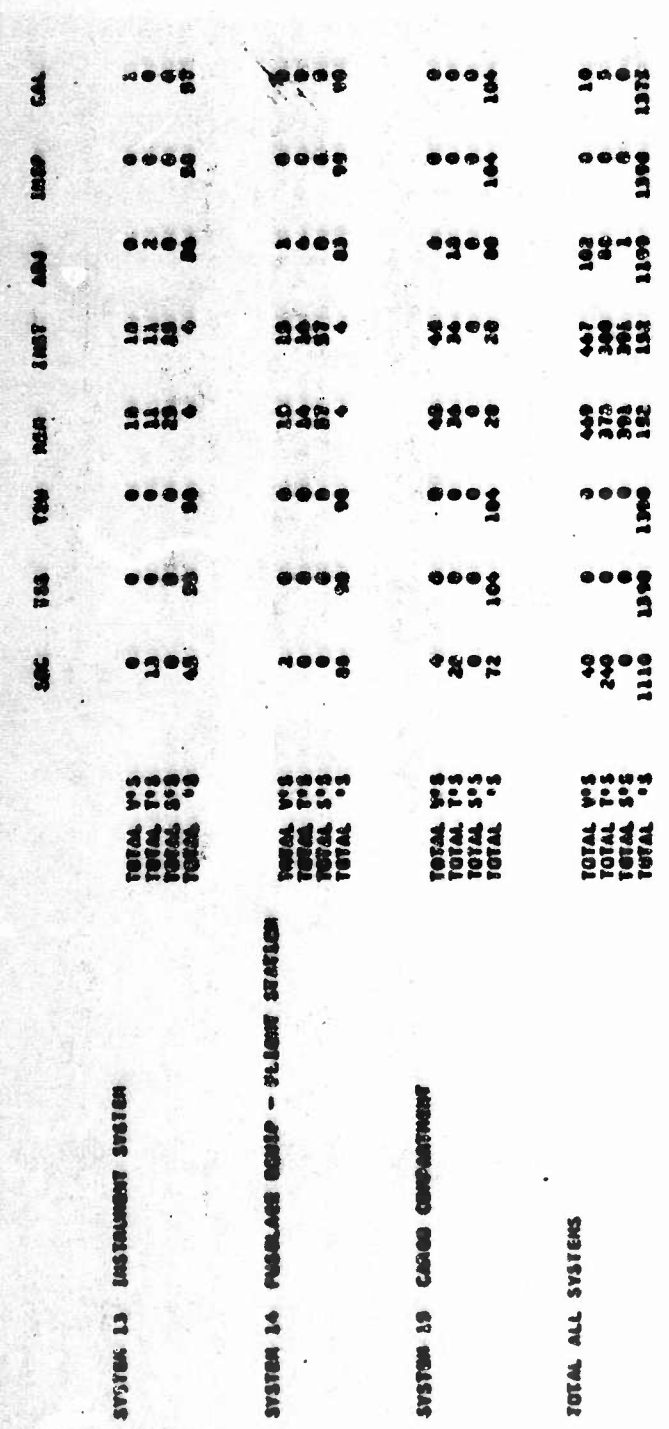

12

÷,  $\overline{\mathcal{U}}$ 

"冒"…

 $_{\rm eff}$ 90 $_{\odot}$ 

 $\bar{\zeta}$ 

 $\zeta$ 

 $\cdot$ 

 $\mathbf{z}_i$ 

ä

Figure 4-9 Tabulation of Function by End-Item Matrix Code

Vol. 8

**d. Print: Printed the fun ction-bv-end-item matrix from the latest activity file. Also summarized the function-by-end-item matrix by system.**

**MM\* r** respectively. The contract of the contract of the contract of the contract of the contract of the contract of the contract of the contract of the contract of the contract of the contract of the contract of the co

**e. Load: Initially accepted the function-by-end-item matrix in order to set up the activity files. Also set up and initiated the status summary files.**

## **2. Execution**

**NT—**

[ .

**With the exception of LOAD, these programs were designed to be stacked. The stacking order was CHANGE, STATUS-1. STATUS-2, and PRINT. If it was not necessary to run CHANGE and/or PRINT, they cou"d be eliminated from the run,**

**The latest status and past history of transactions of activity packages and the status summary files were maintained on magnetic tape sind updated periodically. This tape was called the M&ater Activity File. The tape output of the last series of status runs was considered to be the New Master Activity File until the computer preparations were initiated for the next run, when it became the Old Master Activity File.**

#### E. **DOCUMENTATION PROCEDURES**

**As the activity packages went through the technical data control system they passed through a number of stations (or functions) as depicted! by Figure 4-2. Each time an activity left one of these stations, the transaction was recorded on the activity status updating form (Figure 4-3). The activity code of the activity package, leaving the station to be entered, the date, and sometimes the number of frames (pages) in that activity, were entered.**

**The activity status updating forms were periodically keypunched and the cards used as input to Status-1. Status-1 required that the activity flow be sequential (an activity package could not leave a station without first entering that station). If such an error was found, Status-1 printed out**

an error message identifying the problem and skipped the change of status instruction. It was then necessary to correct the error and resubmit the skipped instructions in the next periodic run.

*\* m*

*\_'* ■■■**^**■■**'\*'-"**

**-...\*.\* #HU <sup>a</sup> » ii PII «<-wi«. nmw\* - <sup>i</sup> ii ii <sup>i</sup> .11, <sup>v</sup>**

**v.**

## Load

1.

海沙

医皮肤 医生物 医水果酸

*-\*\*\*"\*\*\* •Z—~T,!<sup>9</sup>*

a. Input. The function-by-end-item matrix was inputted in the following punched card format:

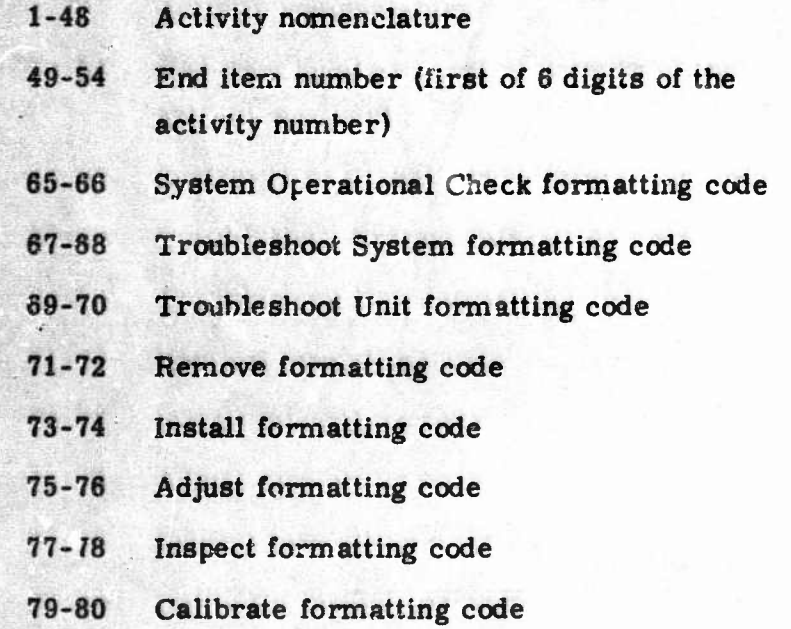

Also, a PIMO date Look-up Table was inserted. The PIMO date is a Julian date with each working day numbered sequentially from a set date. The Look-up Table enabled the conversion from calendar dates to the PIMO date which was used in later calculations. Input format was on punched cards with each card having 15 fields of three columns each. These values were stored in a two-dimensional matrix with the axis corresponding to the month and day number.
- **b. Output. New Master Activity File containing:**
	- **(1) The PIMO calendar matrix.**
	- **(2) The initialized activity files.**
	- **(3) The initialized status summary files.**
- **2. Status - <sup>1</sup>**
	- **a. Input**

**. \_.**

- **(1) Activity status update cards. For format see Figure 4-3.**
- **(2) Old Master Activity File.**
- **b. Output**
	- **(1) New Master Activity File (without updated status summary files).**
		- **(2) Listing of each activity, its current status and past history. Figure 4-1 shows a sample output.**
- **3. Status - 2**

*{*

**a. Input. New Master Activity File created as an output of Status - 1.**

- **b. Output**
	- **(1) New Master Activity File (with updated status summary files).**
	- **(2) Five summary tables as described below:**

**(a) Number of Activities Accomplished Since Last Report (Figure 4-4). This report showed by system and by priority group for all the data, the number of activity package transactions made since the last**

**4-17 Vol.8**

periodic update by station. <sup>A</sup> description of the rows are as follows:

**lyajgjjwuwiiijiiipiWPi mi nwwwiu mi IU " ' <sup>u</sup><sup>l</sup>**

**'**

*i<'< •*

- *9* Initial indicates the number of activity packages going through that station for the first time.
- *%* Repeat indicates the number of activity packages being reworked by that station.
- *9* Fre-vr indicates the number of activity packages going through that station before they went through the verification function.
- Po-ver indicates the number of activity packages going through that station after they went through the verification function.
- *9* Total total activity packages going through that station.
- Frames total frames (pages) included in the activity packages going through that station.

(b) Number of Activities Accomplished to Date (Figure 4-5). Identical to the above except the time period is since the beginning of the technical data control process.

(c) Number of Activities in Process by Station (Figure 4-6). Indicates the number of activity packages in that station as of the periodic cut-off date.

(d) Average Performance Data on Completed Activities by Station (Figure 4-7). For all completed activity packages, this report indicates the average time and the average number of times spent in each station.

 $4 - 18$ 

**Vol. 8** 

 $\mathcal{L}$ 

(e) Progress Status of Activities (Figure 4-3). Indicates the total number, number not begun, number in process, number completed, frames in process, frames completed, and average time in system of completed activities for all those activities requiring reformatting as shown in the function-by-end-item matrix.

**.».,- J» >-** ■■**» »P**

 $4<sub>1</sub>$ Print

a. Input. New Master Activity File,

**——***'* ■■ **— ! <sup>J</sup> » ! I» »» '»I«\*<sup>1</sup>**

b. Output. Listing of activities in the function-by-end-item matrix and a summary of the formatting codes in the function-byend-item matrix. Sample outputs are shown in Figures 3-2 and 4-9.

**\.**

- 5. Change
	- a. Input
		- (1) Old (or New) Master Activity File,
		- (2) Change instructions in punch card format. Three command instructions can be input; they are ADD, DELETE, or CHANGE. The ADD command will add in the entire file for an end item. DELETE will eliminate an entire file for an end item. CHANGE will change any data item in any end item file or in any of the summary files.

# b. Output

- (1) Old (or New) Master Activity File (with changes made).
- (2) Listing of changes made to the activity files. The example output is shown in Figure 4-10.

The system and program flowcharts for the production status control program can be found in Appendix <sup>I</sup> of this volume.

**—\_\_**

4-19 Vol.8

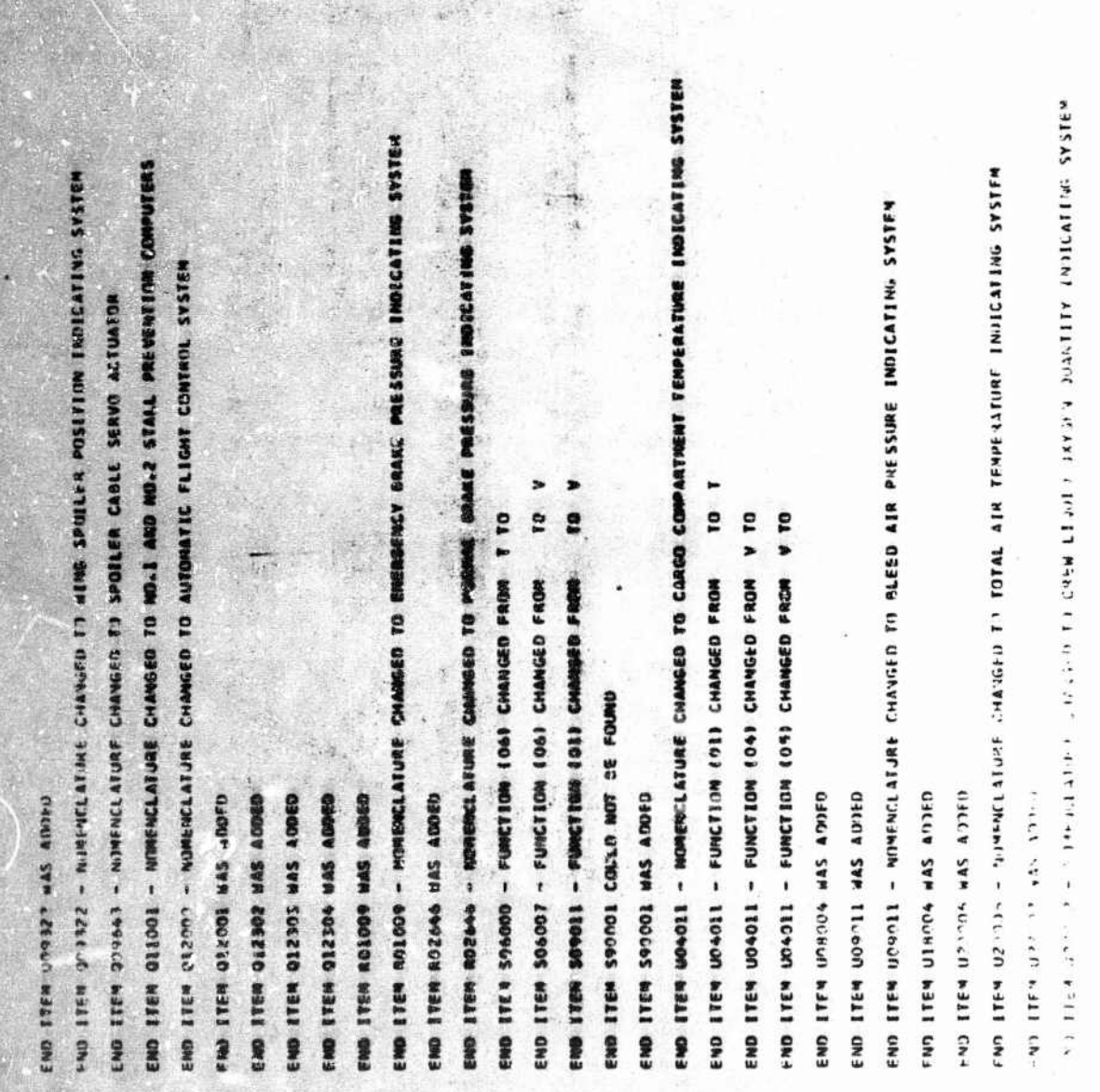

z,

 $\overline{\mathbf{u}}$ 

è.

Figure 4-10 Changes Made to Activity Files

Vol. 8

スカルド いっしゃ しょうい こうにっちょう

TH.

 $4 - 20$ 

### **APPENDIX I**

# BTDS PROGRAM AND SYSTEM FLOWCHARTS

On the following pages are the System and Program Flowcharts for the Easic Technical Data Storage and Retrieval (BTDS) Programs. Figures I-1 through I-4 depict the system flow for various commands peculiar to the BTDS. These commands include data input, deletion, printout, and query. Figures I-5 through I-7 illustrate the over-all computer program flow.

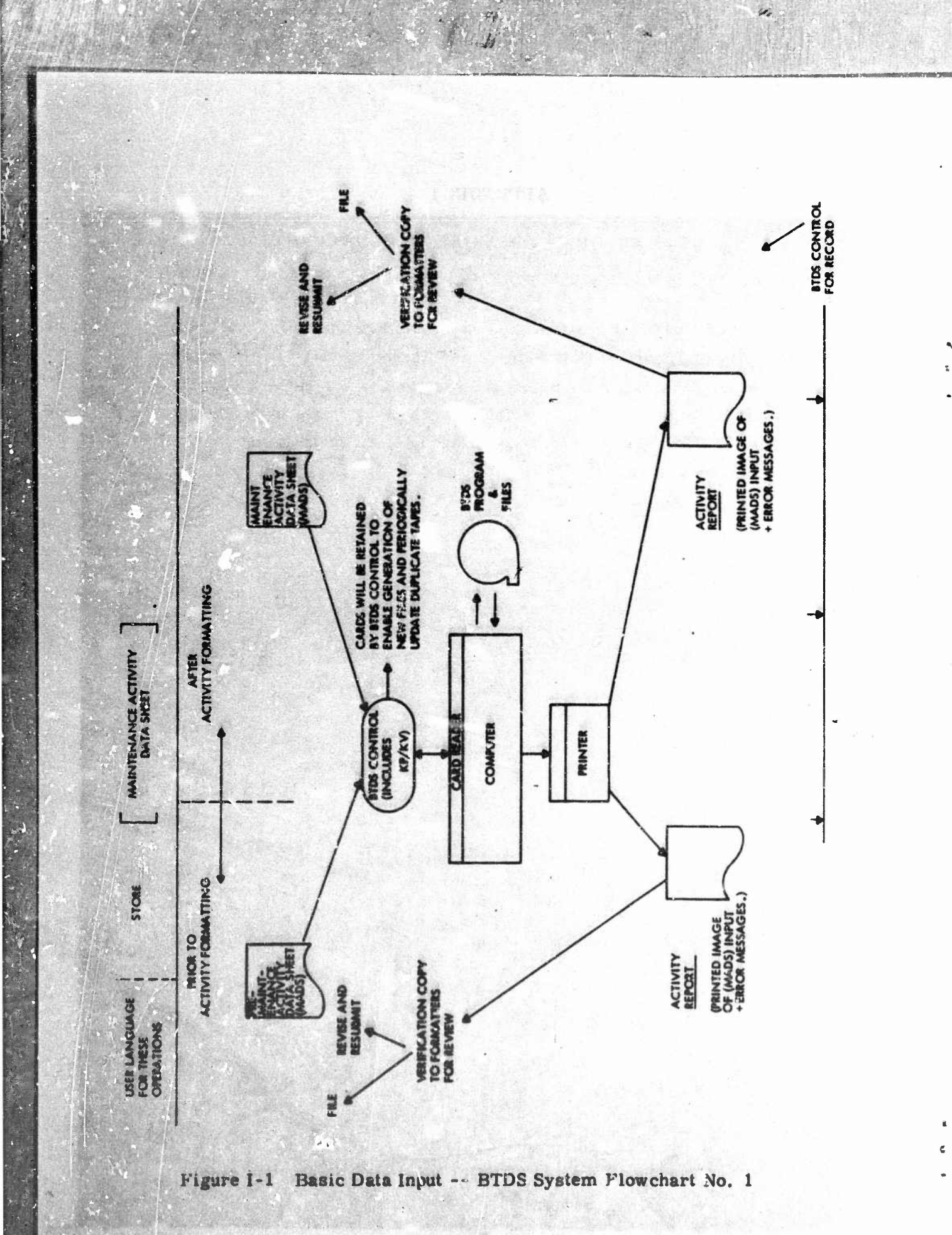

 $Vol.8$ 

 $1-2$ 

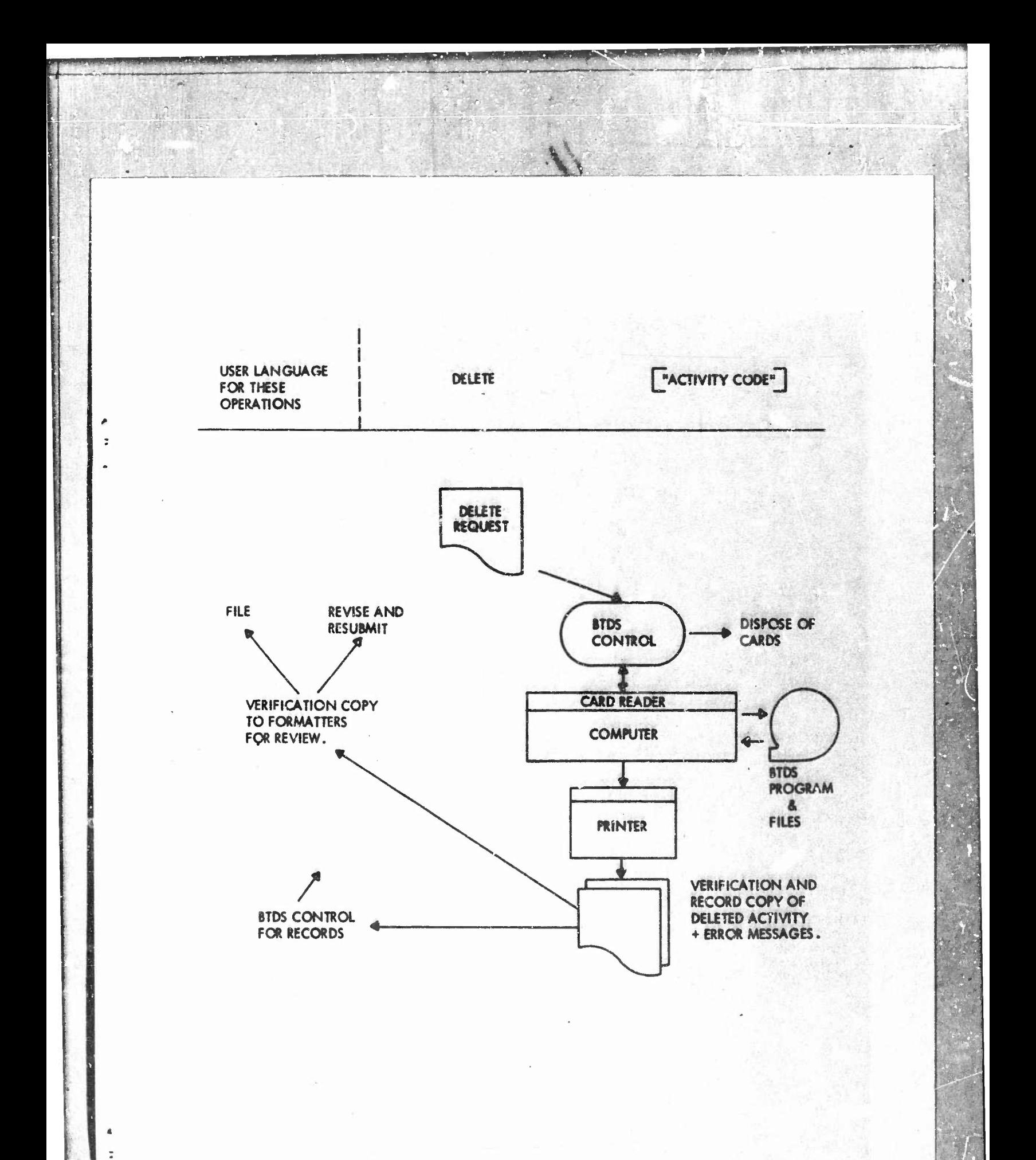

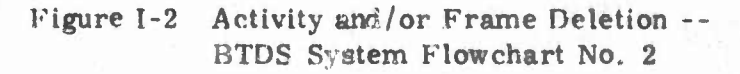

 $1-3$ 

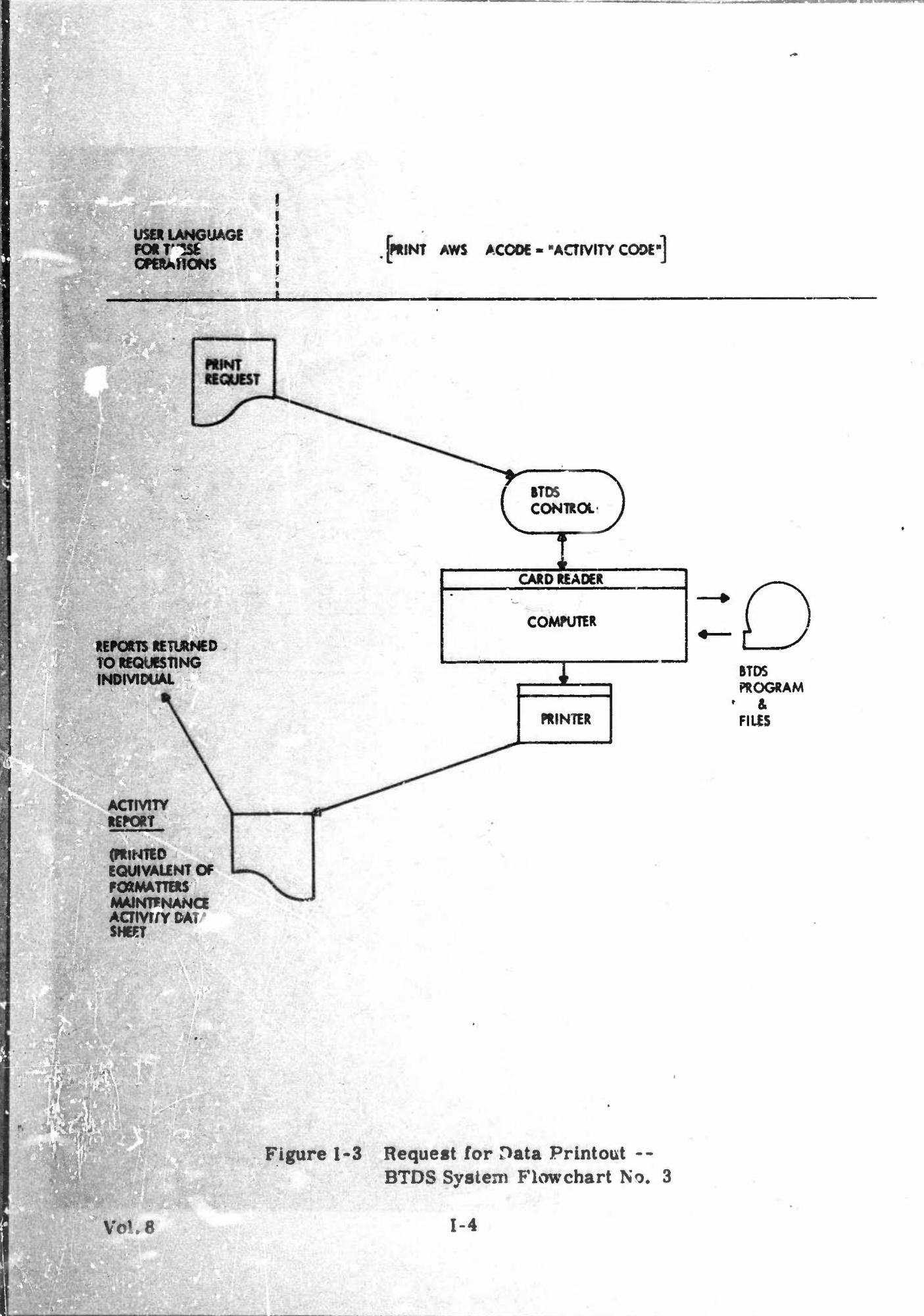

 $\mathcal{U}_\nu$ 

 $\mathbf{a}$  $\tilde{\boldsymbol{\zeta}}$ 

 $\blacksquare$ 

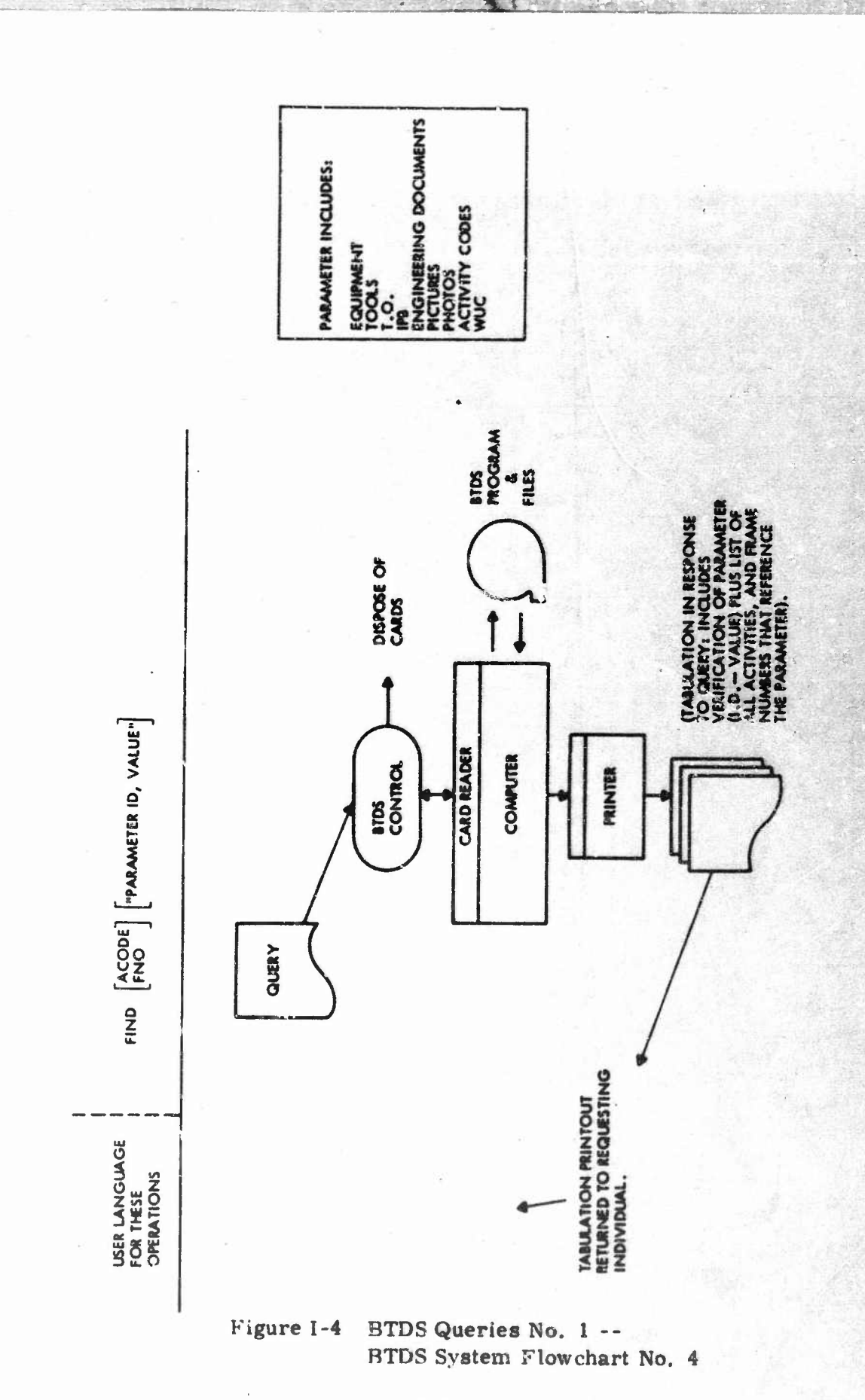

2、老师 200

 $\ddot{r}$ 

Ä  $\frac{1}{2}$ 

 $\ddot{\phantom{a}}$ 

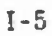

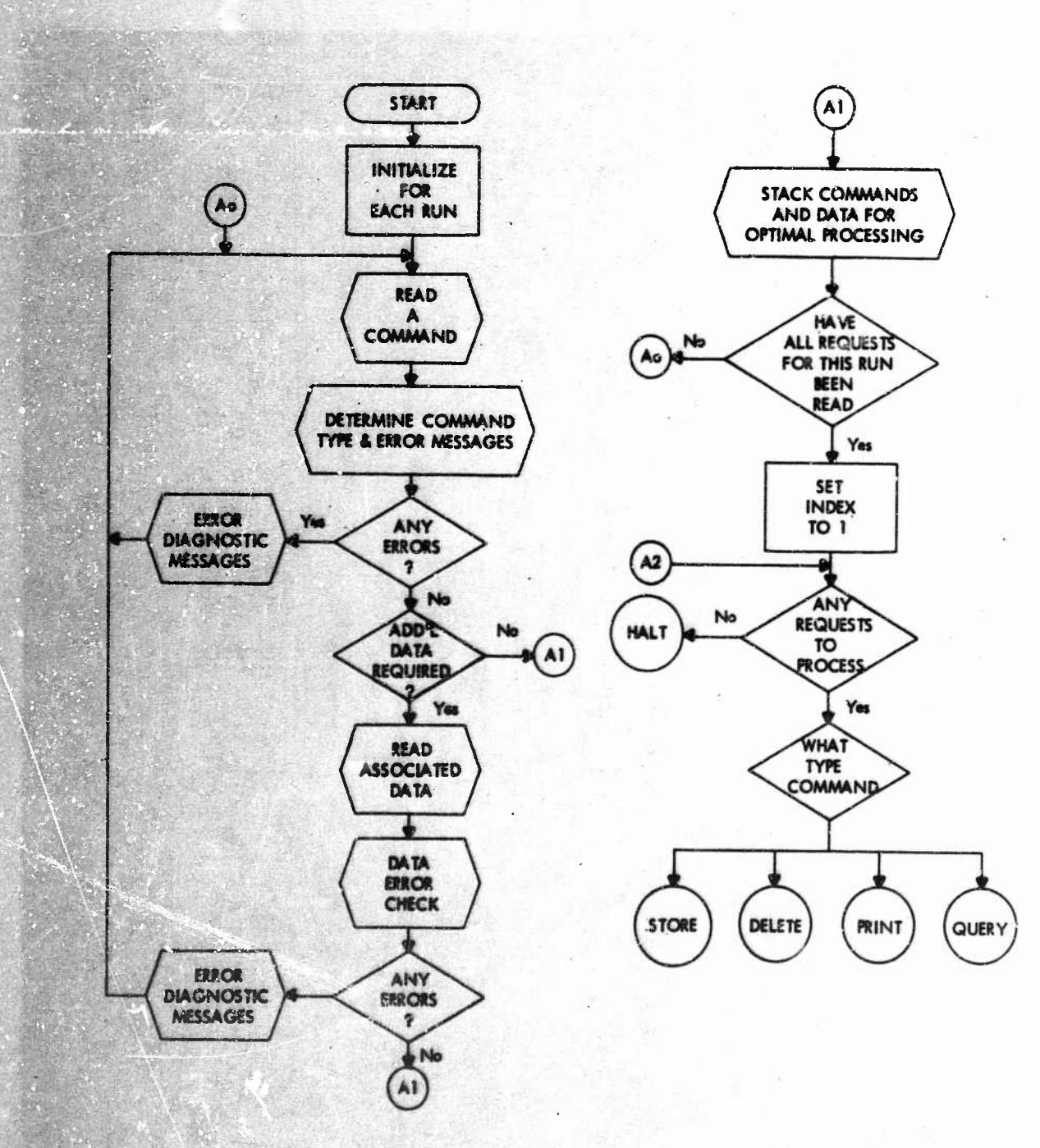

 $\frac{1}{2}$ 

菊

 $\mathcal{L}_{\mathbb{P}}$ 

 $\tilde{\cdot}$ 

 $\ddot{ }$ 

Figure 1-5 BTDS Program Flowchart No. 1

**Vol. 8** 

 $\ddot{\cdot}$ 

 $\frac{1}{1}$ 

þ.

in.

÷,

 $\bar{k}_3$ 

 $I-6$ 

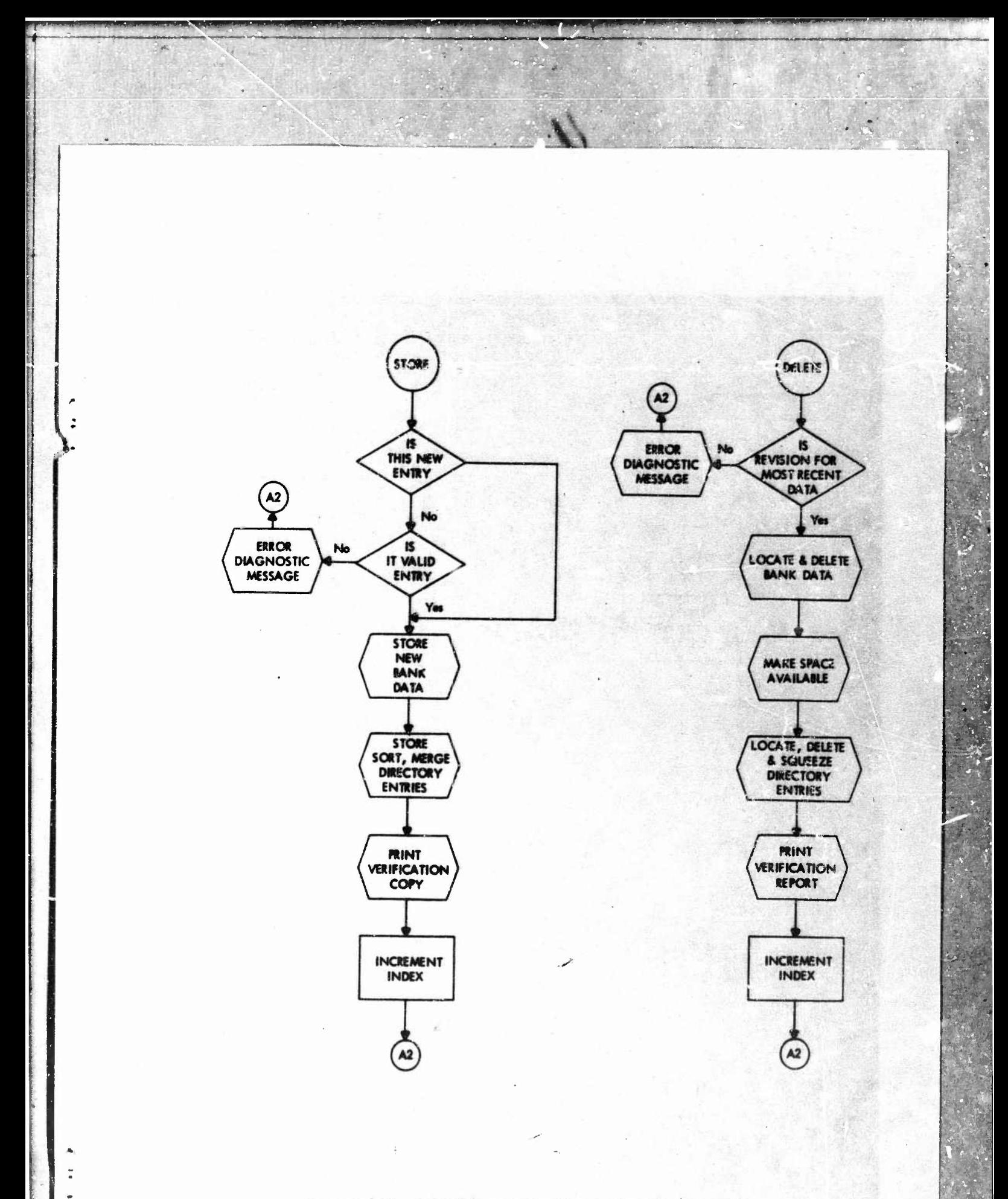

Figure I-6 BTDS Program Flowchart No. 2

 $I - 7$ 

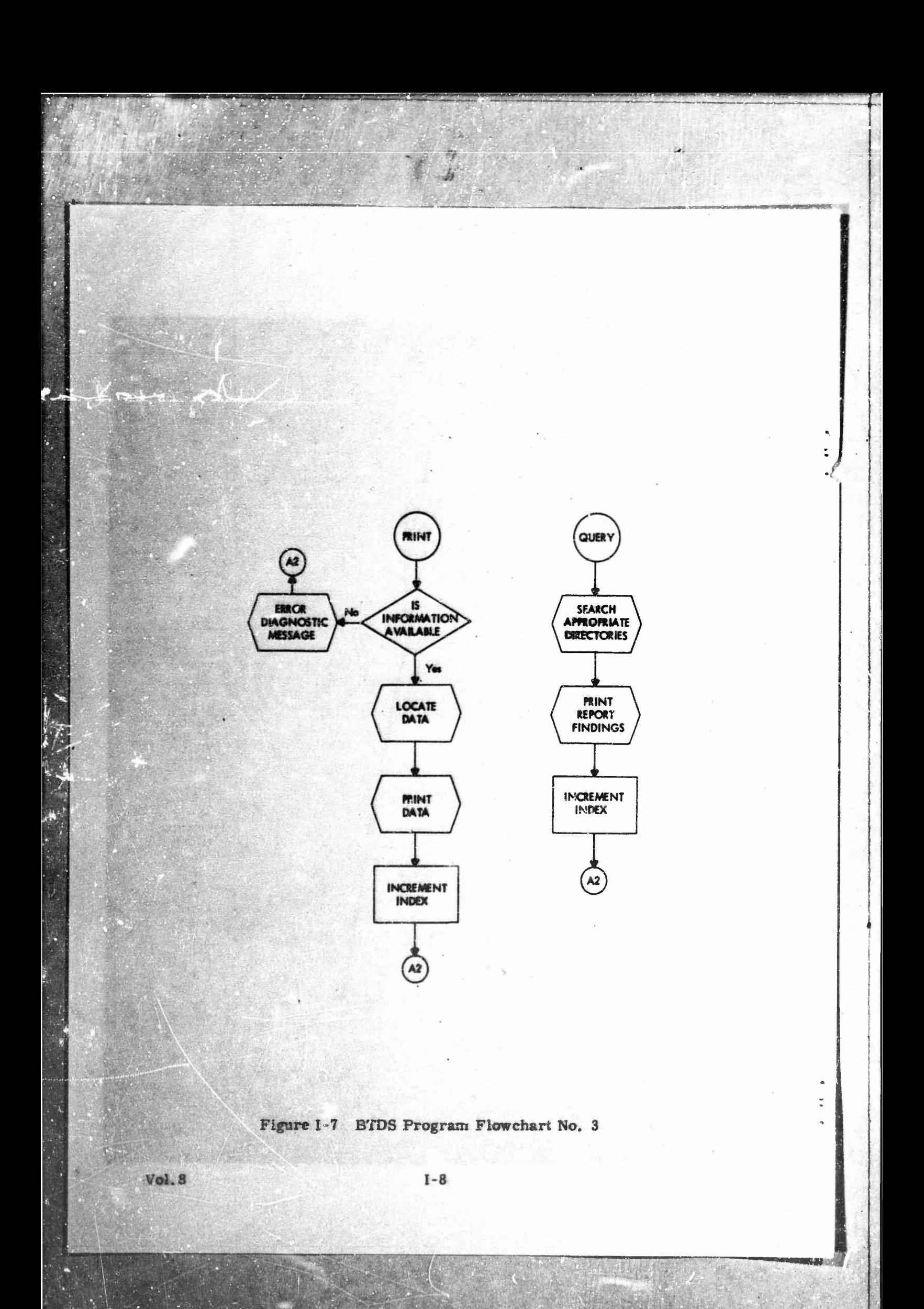

#### **APPENDIX n**

**,i—.l»l** *Wmmm \*\*—-4\* **II—UIB——W—P !** ■■**'**

# **CODES USED FOR CURRENT ACTIVITY STATUS PRINTOUT**

**£**

The current activity status printout can be read quite simply if one **understands the basic codes and entries. The basic codes and en- »\* tries are encircled on Figure II-1. Definitions for the codes and <sup>a</sup> entries are keyed to the encirclul items as listed below:**

- **1. Activity code.**
- **2. An "X" in this column indicates that the activity has been through verification (Station 3).**
- **3. <sup>A</sup> "Y" in this column indicates that the activity is "frozen" (no further revisions allowed).**
- **4. An "X" in this column indicates that the activity is completed (it has reached Stations 17, 18, and 20).**
- **5. Station number (see the reverse side of Figure 4-3 for the station identifier).**
- **6. Numbers of the stations where the activity is currently located.**
- **7. The number of status changes for that activity since the last status run.**
- **8. Error code which indicates an activity update card that had an activity code not in the Old Master Activity File.**
- **9. Error code which indicates that an activity update card has had a transaction which was out of sequence (the update card indicated that the activity left Station 11 and went to Station 1; hwever, the Old Master Activity File had the location of the activity as being in Station 3).**
- **10. Number of times the activity has been in that station.**
- **11. Elapsed daym (not including the current time) that the activity has spent in that station.**

man of the second way of the second warm of the second way to be a second way to be a second warm of the second way of

*J*

- $12.$ **The PIMO date the activity last entered or left that station •if the activity is in that station, it is the date last entered; if the activity is not in that station, it is the date la\*t left).**
- **13<sup>c</sup> PIMO date the activity entered the system.**
- **14. PIMO date the activity entered Station 17.**
- **15. PIMO date the activity entered Station 18.**
- **16. PIMO date the activity entered Station 20.**
- **17. Number of frames for that activity.**

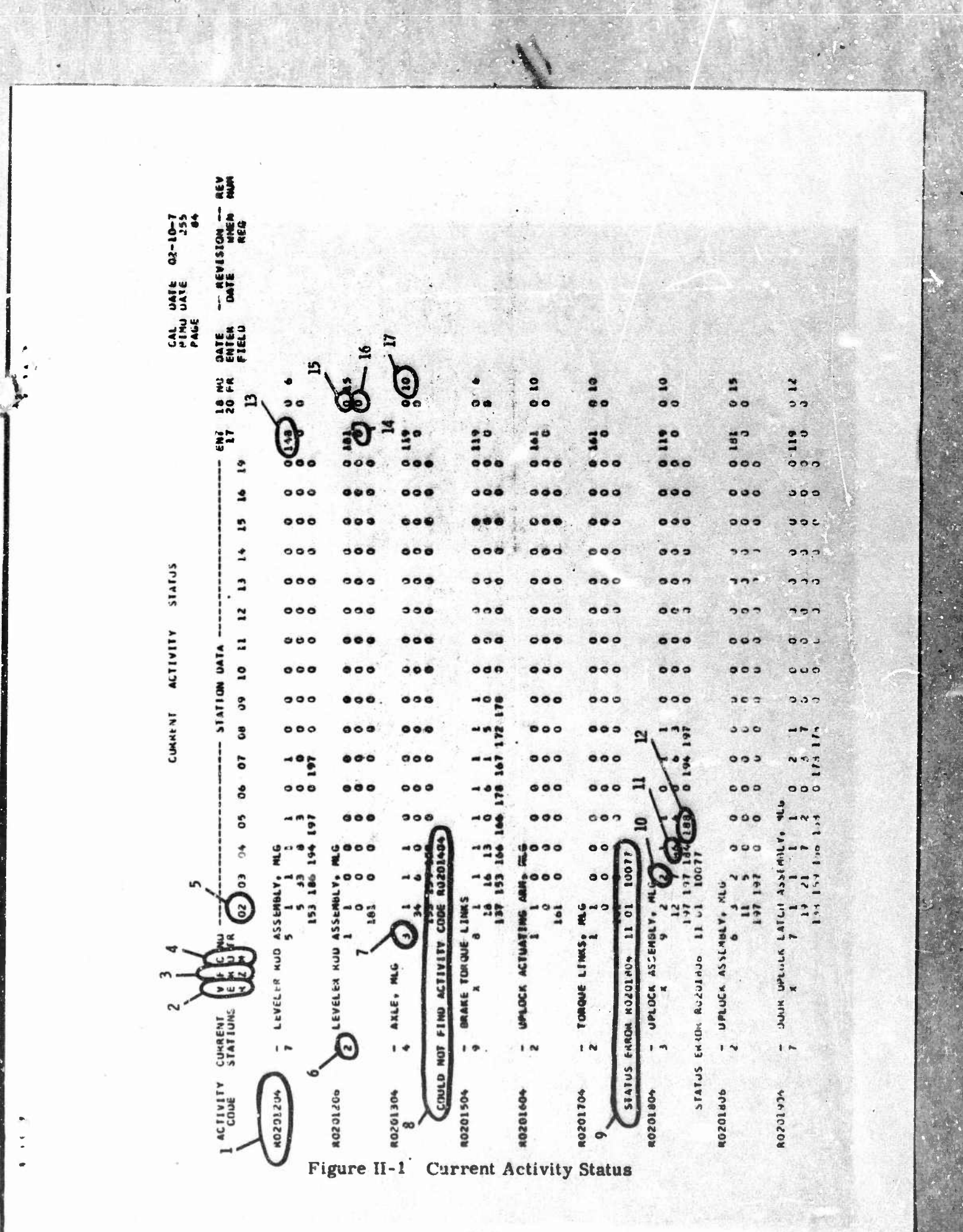

 $II-3$ 

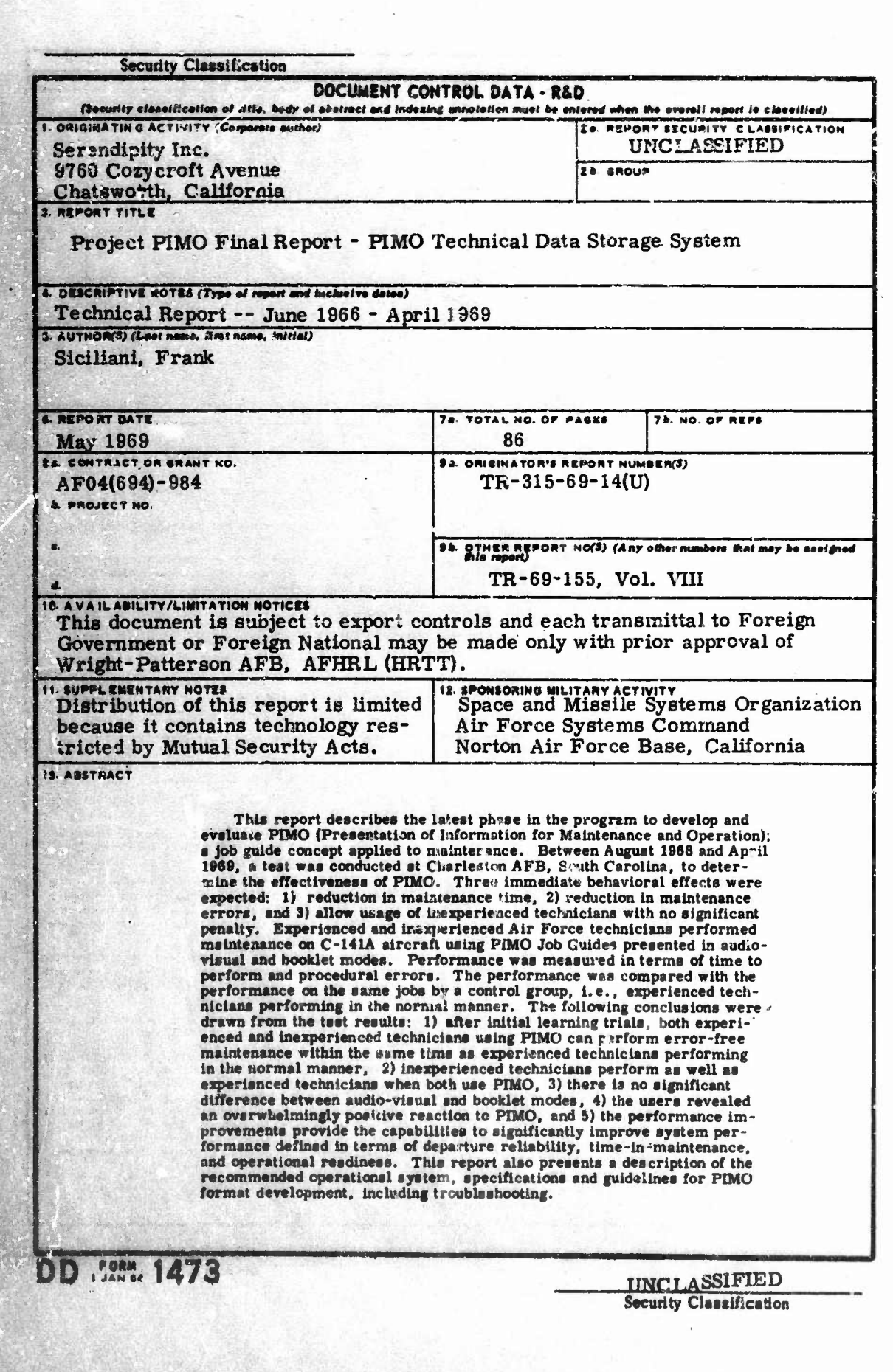

# UNCLASSIFIED

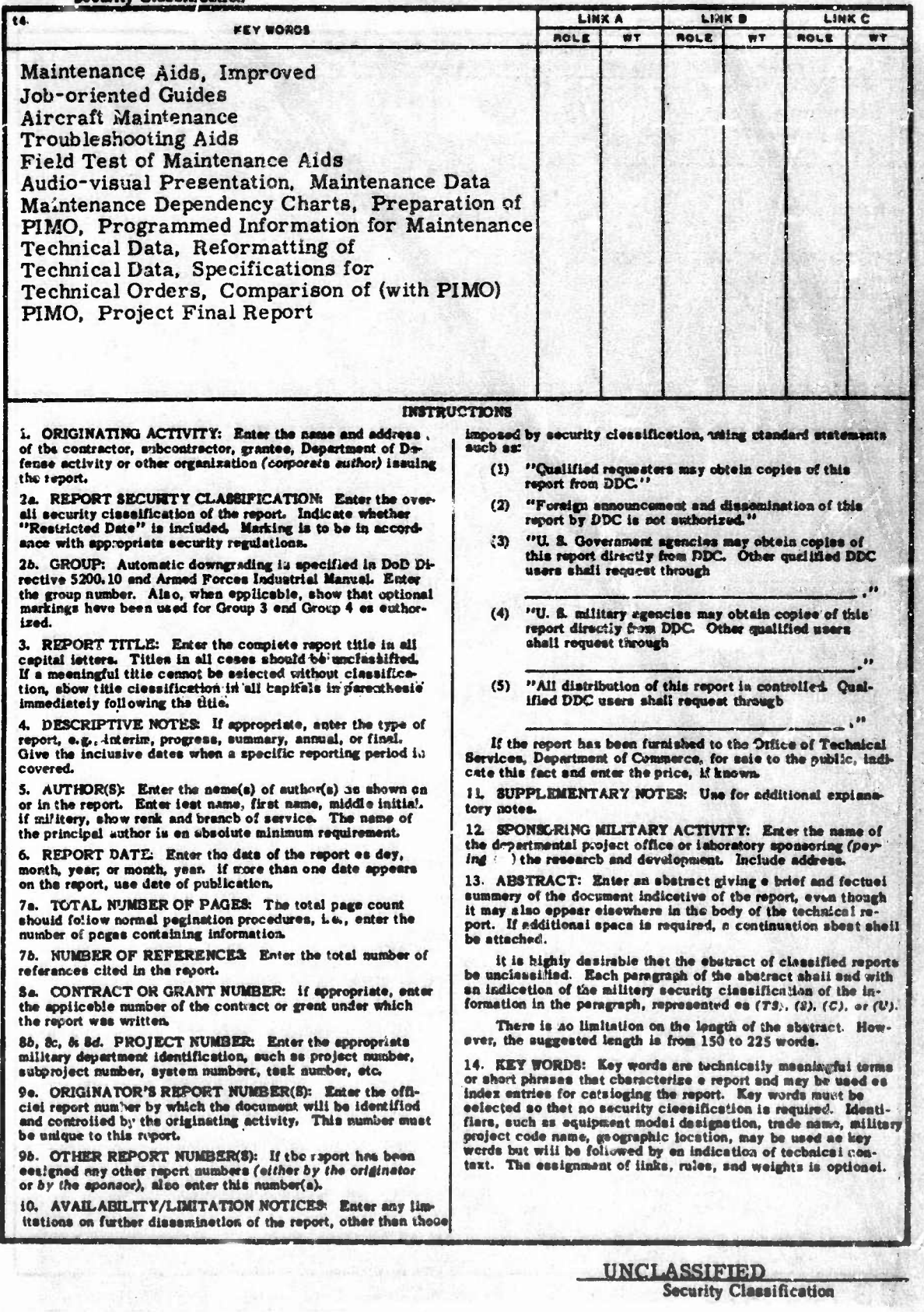

 $\overline{\phantom{a}}$ 

新

é ś.

 $\mathcal{L}_{\mathcal{L}_{\mathcal{L}}}$ 

 $\ddot{\phantom{0}}$